*Official Magazine of the Melbourne PC USER GROUP INC.*

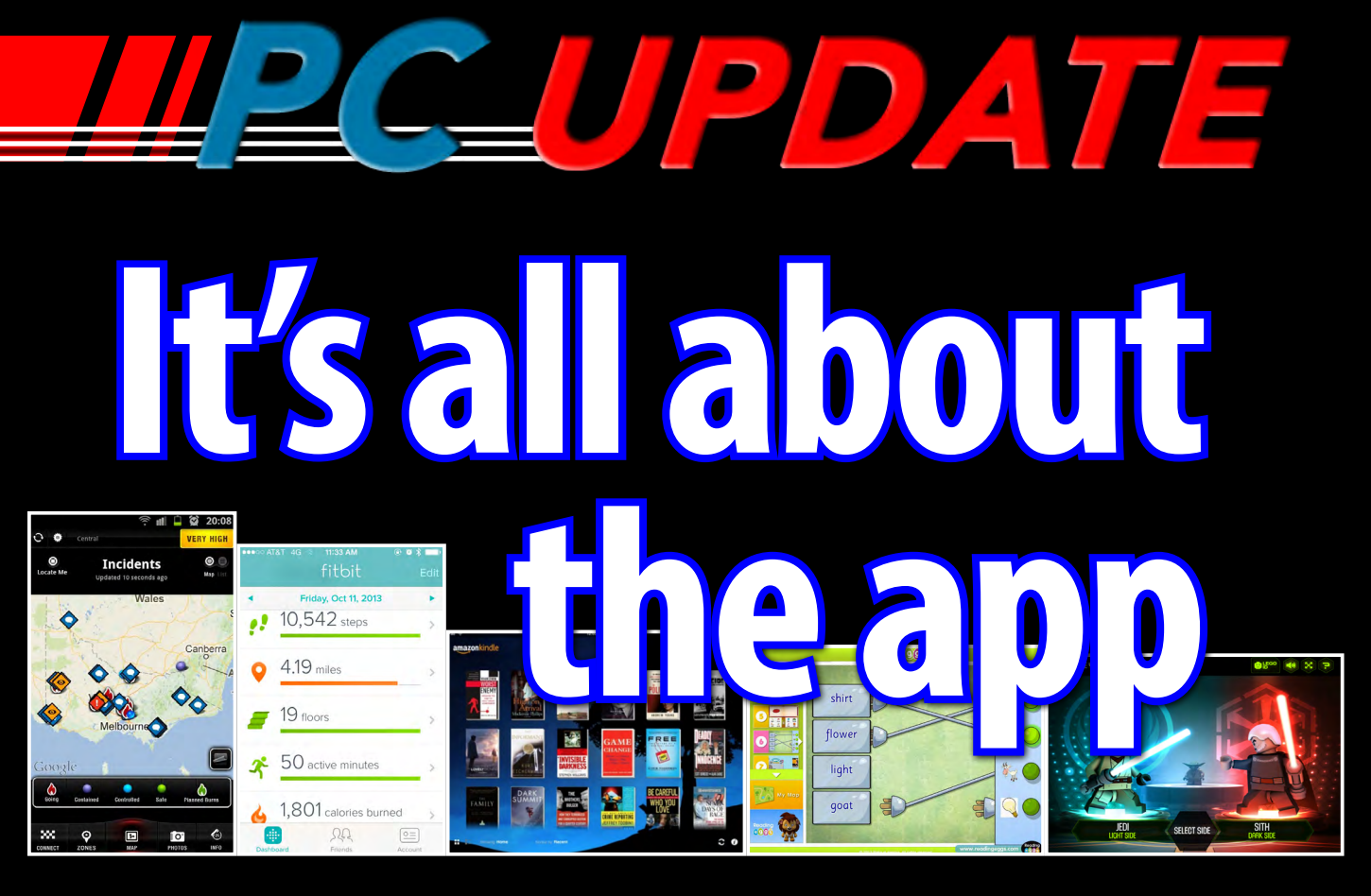

## **Plus: AutoCAD Overbooked Any life left in Windows XP?**

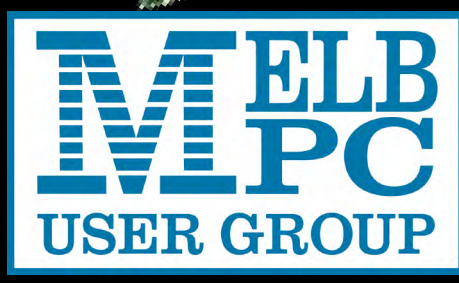

*[www.melbpc.org.au](http://www.melbpc.org.au)*

**Game over for Melb PC dial-up**

#### **Melb PC Purposes**

**THE PURPOSES OF THE GROUP are to conduct, on a non-profit basis, activities aimed at the effective utilisation of the personal computer and to endeavour to achieve this by:**

- **• Advancing computer literacy**
- **• Advancing the art and science of information processing through education and interchange of ideas**
- **• Keeping members abreast of developments in computing and information technology and enabling members to exchange information and experience**
- **• Representing computer users in public debate and by acting and speaking on their behalf where they would be affected by proposed legislation or other regulatory measures**
- **Providing a forum for the exchange of views among computer users and between computer users and the computer industry**
- **• Co-operating supporting or joining with, or in, other organisations with similar purposes**
- **Undertaking other activities beneficial to the Group**

**In order to further its purposes the Group shall have the rights, powers and privileges of a natural person.**

#### **Copyright**

Melbourne PC User Group Inc. reserves all copyright in the content and design of *PC Update* (this publication). *PC Update* must not be republished in whole or in part using print, electronic or any other formats (including optical and flash media together with the Internet).

You may make a copy of part or all of *PC Update* on your local computer for your own use, and print a hard copy of *PC Update* for your own use, provided that you do not remove any copyright notice on any page. You may not, in any form, or by any means:

- cause any of the material in the *PC Update* to be framed or embedded in a website,
- commercialise any material in *PC Update*,

## **PC UPDATE**

**MARCH 2014 • VOLUME 31 • ISSUE 2**

**EDITOR/ART DIRECTOR**

Katharine Shade, CCE Design [editorpc@melbpc.org.au](mailto:editorpc@melbpc.org.au)

**EDITORIAL PANEL** Lance Lloyd, Charles Wright **CONTRIBUTORS**

Judy Bednar, Harry Lewis**,** Lance Lloyd**,** Tim McQueen, Greg Skalka, George Skarbek, John Swale, Roger Wragg **SUBEDITING/PROOFING/CHEER SQUAD** Stephen Lake, Harry Lewis, Tim McQueen, Julie Parkes, Selma Seknow, Gary Taig

**TECHNICAL ADVISORS**

Roger Brown, Kevin Martin, Malcolm Miles, Dennis Parsons **SIG Coordinator** Norman Elliman

**SIG Reports**

Norman Elliman, Craig Evans, Jean de Neef, Susan Jensen **Calendar and Maps**

John Swann

#### **PUBLISHED BY MELBOURNE PC USER GROUP INC.**

Suite 26, Level 1, 479 Warrigal Road Moorabbin, VIC 3189

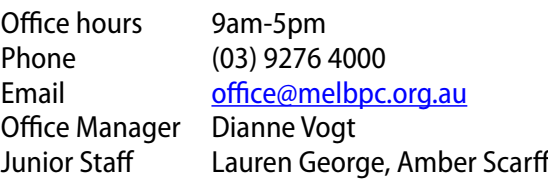

otherwise reproduce, adapt, store in a retrieval system, transmit, print, display, perform, publish or create derivative works from any part of the content or design of *PC Update*,

except with our prior written consent or as permitted by applicable copyright legislation.

Members who breach copyright will forfeit their membership rights and may be subject to legal action from the authors and copyright holders.

Copyright © 2014 Melbourne PC User Group Inc. and individual authors. Except where otherwise stated, all material is the copyright of the author. Contributions from authors may not be copied without the author's prior written permission.

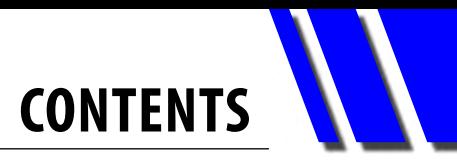

<span id="page-2-0"></span>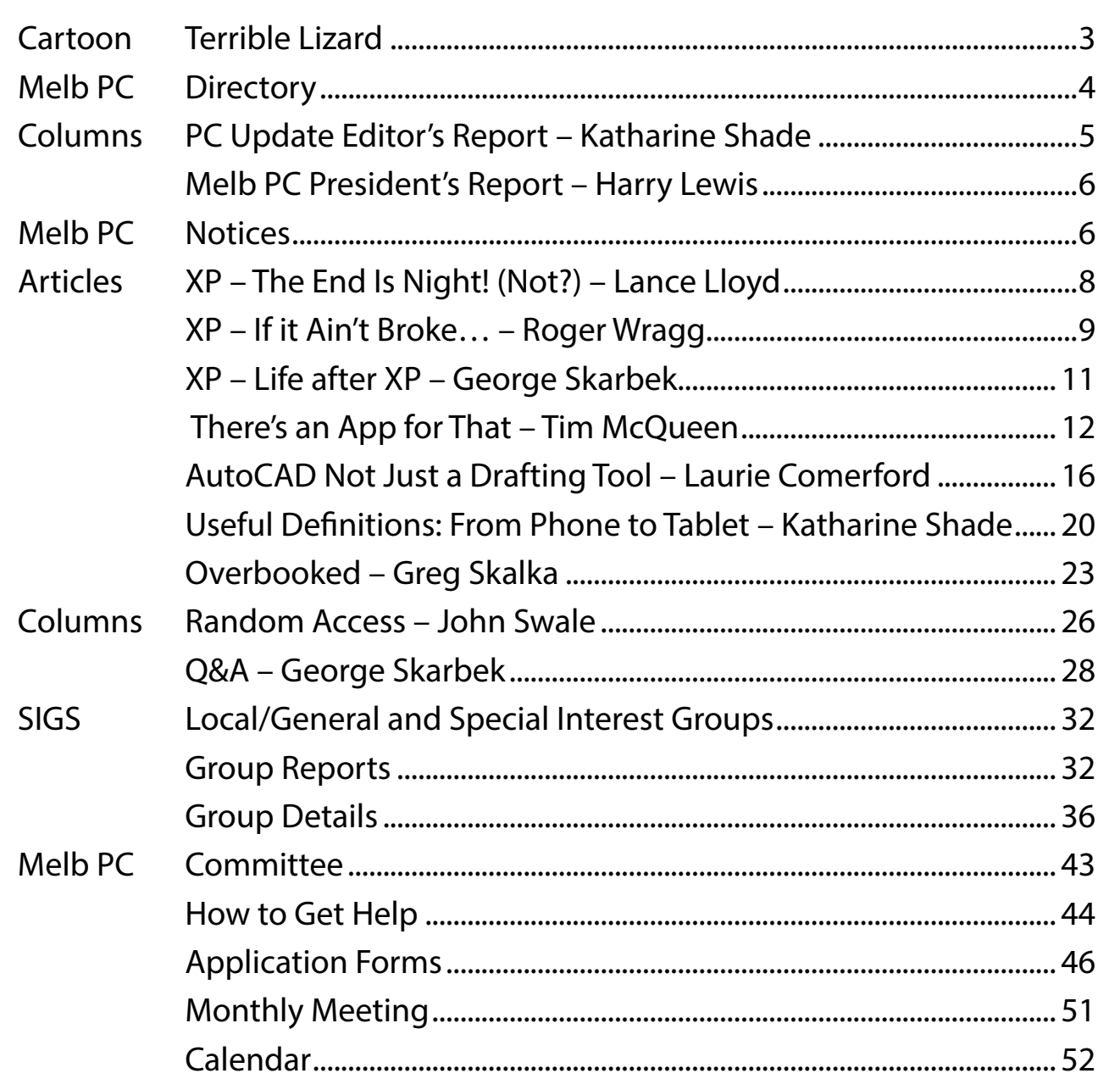

## **Terrible Lizard**

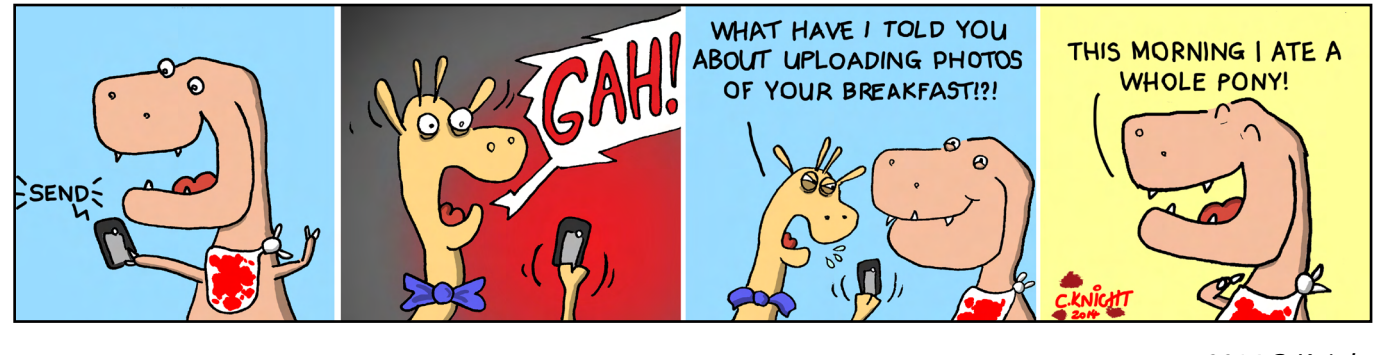

© 2014 C. Knight

# <span id="page-3-0"></span>**MELLET DIRECTORY**

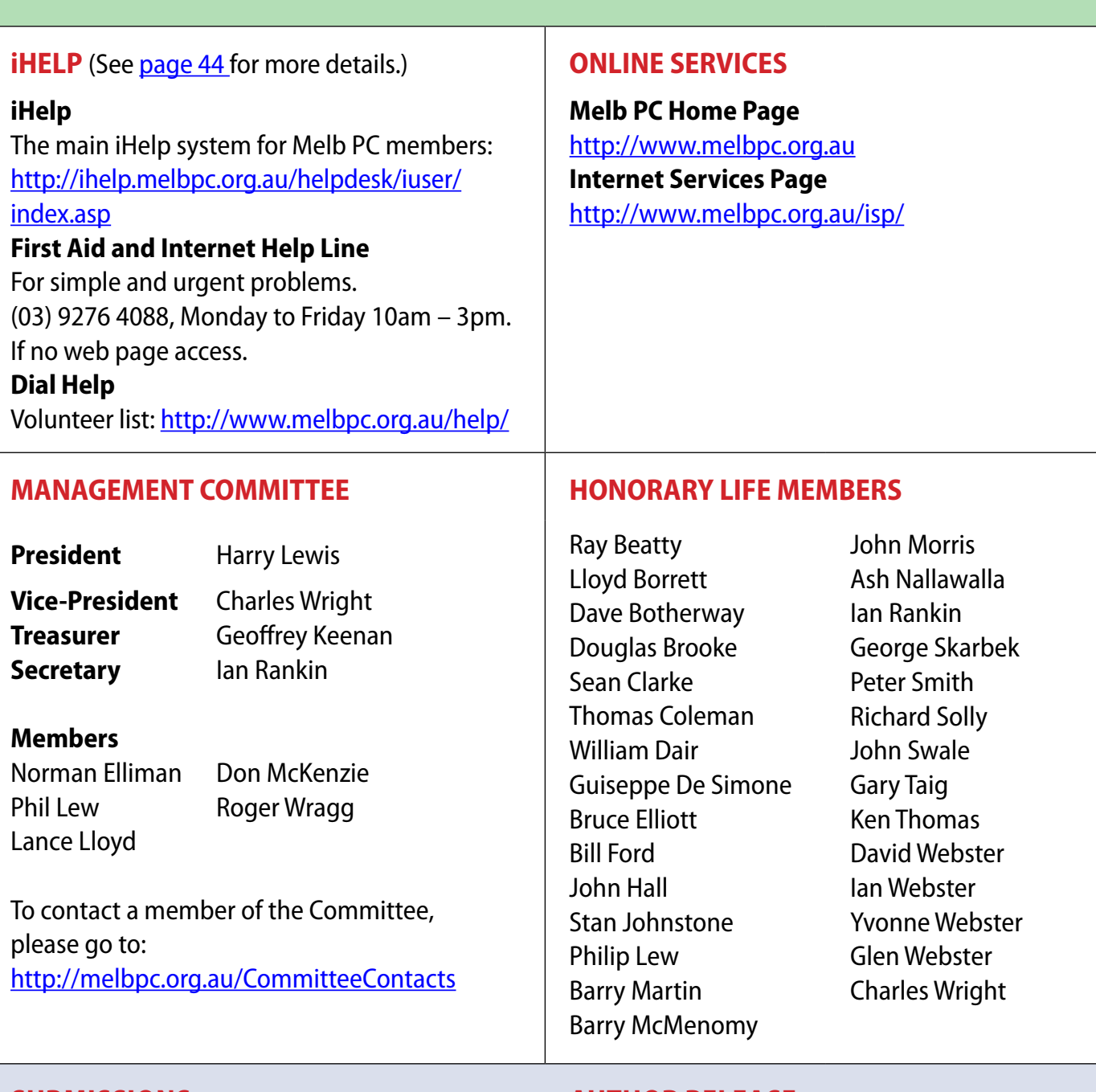

#### **Submissions**

**Email your submissions as file attachments to [editorpc@melbpc.org.au](mailto:editorpc@melbpc.org.au). Standard document formats are accepted (e.g. .txt, .rtf, .doc, .docx). Please keep formatting to a minimum.**

**Accompanying graphics should be separate high-quality JPG or PNG attachments – NOT embedded in the document.**

**Members' free ads must be technology related and include the member's full name.**

#### **AUTHOR RELEASE**

**All authors must lodge a completed submission form, available from [http://ccedesign.com.au/melbpc/release-form.](http://ccedesign.com.au/melbpc/release-form)**

#### **SUBMISSION DEADLINES**

**May 2014 issue: 10 April (17 April for SIG reports) Unless other arrangements are made with the editor.**

## <span id="page-4-0"></span>PC Update Editor's Report *March 2014*

#### By Katharine Shade

[editorpc@melbpc.org.au](mailto:editorpc@melbpc.org.au)

It's all about Windows XP at the moment. Poor old XP, being put out to pasture despite being a very stable operating system. It's hard to move away from software which has been well used (and serviced) for over a decade – an exception rather than the rule in the world of computers.

But technology has moved on, and if people are going to want to continue to interact with the world on their computer via the Internet, then it's necessary to take stock of both software and hardware.

Many people don't understand why XP going to be so vulnerable to attack when it's been around for so long. You'd think it should be pretty much impenetrable by now! However, as each Windows OS is based on the previous one, there is a lot of shared code.

When a vulnerability is discovered in the current versions of Windows, it is patched and updated. Here's where the tricky bit comes in. The malware authors immediately examine these updates, try to figure out what the vulnerabilities are and reverse engineer them. If they find something which came in from Windows XP, they've got an

easy way in to Windows XP systems.

You might wonder why they'd bother when there's

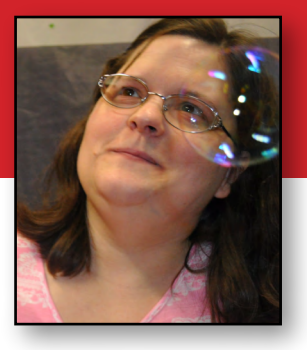

bigger fish to fry with Windows 8 and 7 users. But nearly a third of the computers currently in use in the world are running Windows XP.

Due to a large proportion of owners being not willing or capable or even cognizant of the necessity of tightened security from April to keep their computer reasonably safe, millions of desktop computers are going to be sitting ducks.

On **Page 8** of this issue we have a flow chart which clearly lays out what the options are for those still using Windows XP.

Isolated computers are fine, but any that are connected to the Internet – or are even just on a Network which includes Internet connected computers – goes into the "highly vulnerable" category.

While an OS change or upgrade is recommended, with or without a hardware update, the savvy computer user does have this path to follow. The support on offer to members of groups such as Melb PC is a bonus.  $\Phi$ 

### *Letters*

G'day Katharine,

This is just to let you know that I consider the magazine to be good value.

Useful tips in the February edition helped me improve my computer's performance.

The PDF format is a bonus, as Win 8.1 indexes the content and searches enable quick access to past articles' content.

The content is readable for me (73 years old,

with vision aided by corrective lenses) as single pages, with the exception of page 43. *[Ed: Melb PC Dialup and Mobile Broadband Internet Terms and Conditions. – KS]*

Even with the proposed membership price increase, it would be value for money if the magazine was the only service for the membership fee.

#### **Regards, Mike Allison**

## <span id="page-5-0"></span>Melb PC President's Report *February 2014*

#### By Harry Lewis

#### **Melb PC's new email service is now up and running**

Our email service was moved to its new hosting at Outlook.com on Monday 10 February. The switchover took place earlier than we had previously planned because the equipment used by our legacy service had failed unexpectedly.

Immediately after the switchover most members were able to access their email, at least via webmail if not from their usual email program. Only members who had just replied to our final call for assistance before switchover, or who had not responded at all to our communications, were not able to access their email.

We have been working hard to bring all members back online and by the time you read this, that process should be complete. Many volunteers have given generously of their time to make this possible, and we all owe a debt of gratitude to them. It has been heartening to see how many members have come forward to assist us at this exceptionally busy time, in the finest Melb PC tradition of members helping members.

This is an historic change for Melb PC, and in a later issue of *PC Update* we shall reflect on the history of our email service and on the new developments we are now enjoying.

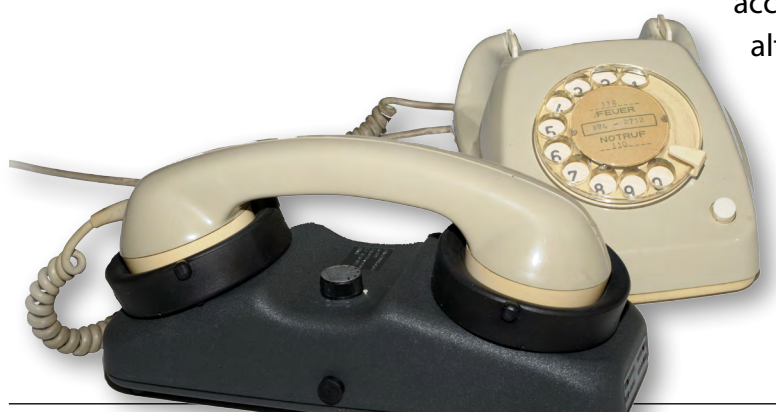

#### *PC Update* **is moving to publication every two months**

The Melb PC Committee

resolved at its February meeting to move publication of *PC Update* to a new schedule, with publication in alternate months. In the intervening month we shall be publishing a newsletter giving up-todate information on events and other matters of immediate interest. Our Secretary, Ian Rankin, will be overseeing publication of the newsletter which will be distributed in the same way as *PC Update*.

The Committee also resolved to review this arrangement later this year, when we shall be asking all members for their views and preferences. We need to find the best balance we can between providing information and enlightenment for members, and balancing our books so that we can continue to serve members into the future.

Our first newsletter will be published in April and the next issue of *PC Update* will come out in May.

#### **Farewell dial-up**

And finally... our dial-up service is closing down on 28 February. It has had an illustrious history, but the dial-up model is also now defunct, with the advent of broadband, which is delivered in many forms (ADSL, cable, wireless broadband).

Members for whom dial-up was their only access to the internet should by now have made alternative arrangements. If they have not done so (but still manage to see this issue of *PC* 

*Update*) they should do so immediately.

Please see the application form for Melb PC's offering of mobile 3G/4G mobile broadband plans on [Page 49](#page-48-0) or consult Internet Help – phone (03) 9276 4088.

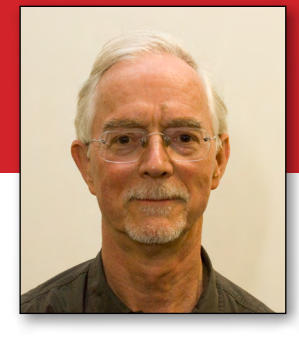

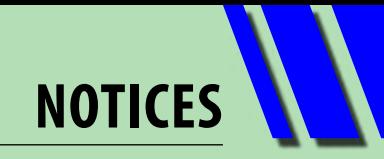

### **Melb PC Needs More Volunteers**

To maintain and to enhance our services to members, we require more help. Here is another area we need assistance with:

#### **Help with our** *pc Update* **editorial panel**

*PC Update* has a fine tradition of producing interesting, helpful and relevant information to Melb PC members. In the recent past, a group of four people have assisted the Editor produce the magazine as a core team called the Editorial Panel.

A still wider group provides valuable inputs via provision of content and proofing which is functioning well (and many thanks to these unheralded people!) but the core panel needs renewal.

Changes in committee membership, personal priorities and production schedules has meant we need 2-3 people to assist, on a regular basis, to source articles, help decide themes and directions of the magazine, high level editorial assessments and provide general support to the Editor for each edition produced.

A general knowledge of the computing world and of the activities of Melb PC are really the only pre-requisites!

Contact: Lance Lloyd Committee Member, Melb PC [lancelloyd@melbpc.org.au](mailto:lancelloyd%40melbpc.org.au?subject=)

### *BREAKING NEWS – Our Melb PC Online SIG*

**We had big drama this month, with the server failing, necessitating going over to Outlook.com earlier than planned. We, in the newsgroups, were the first to find out that there was a problem and were (and are) kept up to date by the Committee. Problems experienced by members changing to the new system were mostly solved by other members as they arose.**

*Quirky news items are often posted in the Online SIG (Newsgroups).*

We have fourteen groups within our Online SIG, each with a different emphasis. You can read some of the conversations by logging into [http://forum.melbpc.org.au/newsforum](http://forum.melbpc.org.au/newsforum/) with your Melb PC username and password. When you are ready to start a topic, join a conversation or ask for help, you can set up a newsreader utility on your computer, e.g. Thunderbird. We will help you with this. Here's the place to start: <http://member.melbpc.org.au/~online>.

<span id="page-7-0"></span>**WINDOWS XP** 

## **XP – The End is Nigh! (Not?)**

#### By Lance Lloyd

This section of *PC Update* is a discussion of the implications of the end of support for Windows XP by Microsoft after 8 April 2014. There are a lot of differing opinions about what to do and, as usual, the action you need to take depends upon your needs and usage of your computer.

Our thanks to Roger Wragg and George Skarbek for contributing their opinions. Their articles are not official Melb PC advice but provide an alternative view on how you might proceed.

Our advice is only that you read all the information provided and make your own

decision about how to proceed. Each person is providing you with information about their experience or understanding, aimed to give you an understanding of what you might need to do with your XP machine.

Geoffrey Keenan will present an article on how to customise your Windows 7 installation in the next issue.

We have developed a flow chart to provide you with a handy guide to find your way through maze of decisions you will need make in the wake of Microsoft's ceasing support for Windows XP, described by George Skarbek as "one of the most successful operating systems developed by Microsoft".

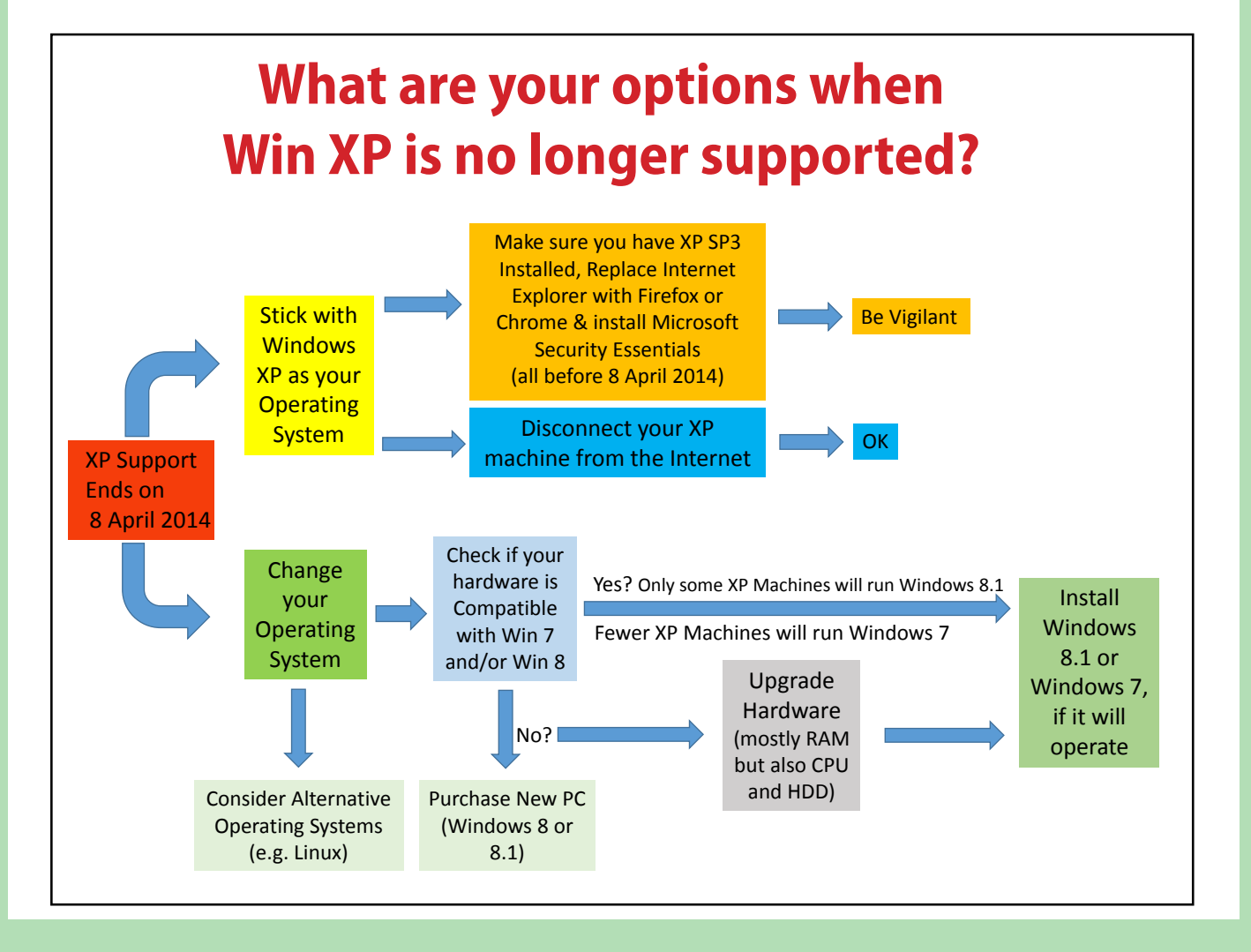

**WINDOWS XP**

#### **Advice from Microsoft**

On 8 April 2014 Microsoft will no longer support Windows XP and updates that help proect your PC. Technical assistance for Windows XP will also no longer be available.

If you have Microsoft Security Essentials (MSE) installed, you will continue to receive antimalware signature updates until April 2015, but MSE for XP will not be available for download from the Microsoft website after 8 April 2014.

If you continue to use Windows XP after this date, your computer will still work but might

become more vulnerable to security risks and viruses.

Also, as more software and hardware manufacturers continue to optimise for more recent versions of Windows, you can expect to encounter greater numbers of apps and devices that do not work with Windows XP.

Microsoft's advice is that you upgrade your hardware and install Windows 8.1 or purchase a new PC with Windows 8.1 installed.

To read their exact advice see <http://tinyurl.com/mqbnfkn>.

## **If it Ain't Broke…**

#### By Roger Wragg

I have a number of machines that run Windows XP and are never connected to the Internet. I will describe only two of the many applications that I use. I also believe in the adage "If it is not broken then do not fix it".

For the information of readers, I am writing this in Microsoft Office 2000 Pro on my video editing PC running Windows 7 Ultimate. This PC is also not connected to the Internet.

My first application is on a PC with Win XP and is used to convert 8 mm, 9.5 mm and 16 mm film to a digital format (see Figure 1).

The setup is Intel 660 core(2) Duo, 2.4 GHz, 2 GB RAM and two 320 GB SATA fixed discs. This PC is also used to convert VHS analog video tapes to a digital format.

The equipment comprises a Sankyo Sound 600 movie projector with electronic speed control. The image is projected onto a matt white screen. A Sony TRV900 movie camera is focused on the screen and the video signal is passed to a Canopus ADVC110 analog to digital converter (see Figure 2). This in turn is connected to the PC via a firewire link. The digital streem is captured using Sony Vegas 7.

Finally, a 4x3 AVI file can be edited and used to make a DVD, or converted to a form used in a media player.

> My second application is on a old Dell Optiplex 745 PC running Windows XP with an Intel 6300 core(2) Duo at 1.86 GHz with 2 GB RAM and a 150 GB fixed disc as Drive C.

This machine was dumped by a friend so I reformatted the drive and installed Win XP. The application I use on this PC is a

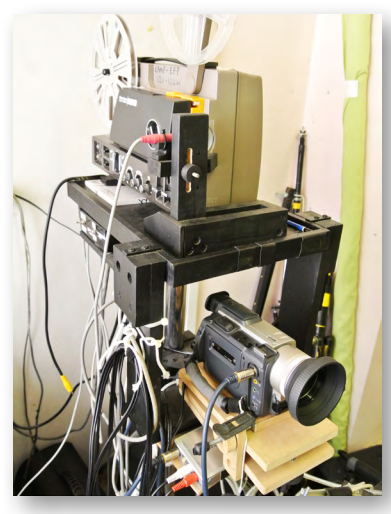

*Figure 1: Film conversion setup.*

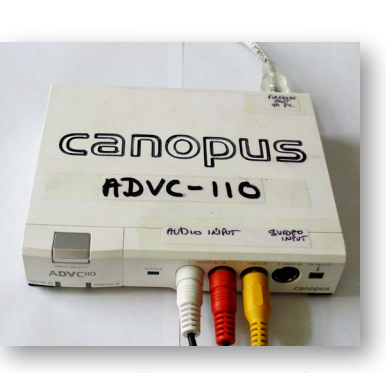

*Figure 2: Canopus ADVC110 analog to digital converter. [...continued]*

# **WINDOWS XP**

#### *[...continued]*

software-based short wave radio.

The device is Winradio and has a small box containing an RF pre-amplifier that connects to the PC using a USB cable (see Figure 3).

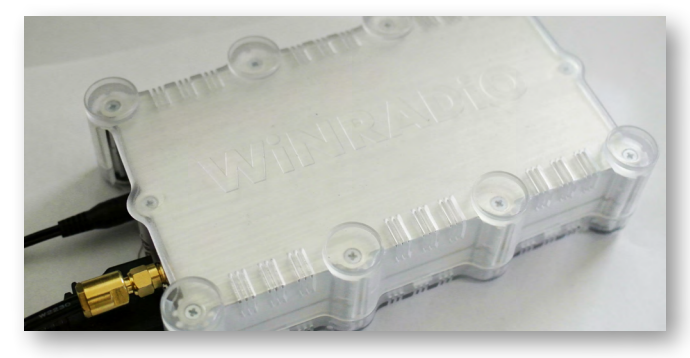

*Figure 3: RF pre-amplifier.*

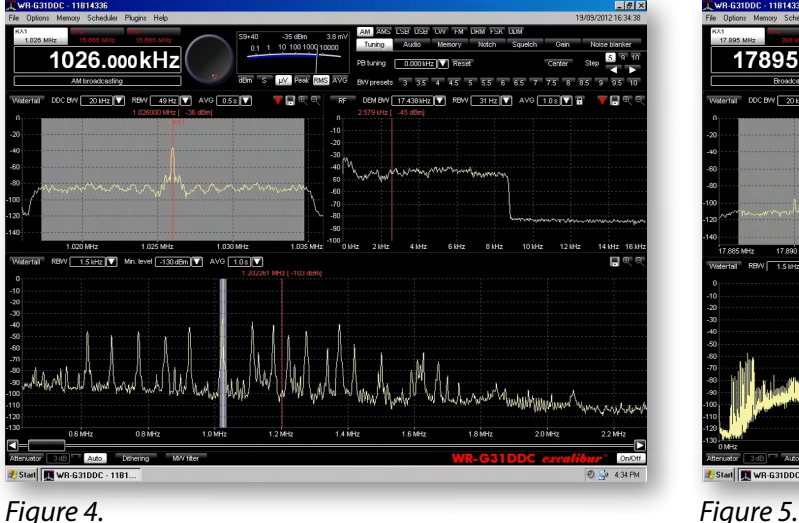

Power to the box is provided by a small 12 volt transformer.

Note it does not use a modern switch mode supply as this will produce far too much RF interference.

I use a long wire antenna mounted in the roof space matched to the unit with a small transformer. It receives signals out to 40 MHz using AM, FM, SSB and FSK.

Figure 4 shows all the AM stations in Melbourne as peaks on the spectrum in the lower part of the screen.

Figure 5 shows peaks representing stations out to a frequency of 30 MHz was taken at 10 pm.  $\Phi$ 

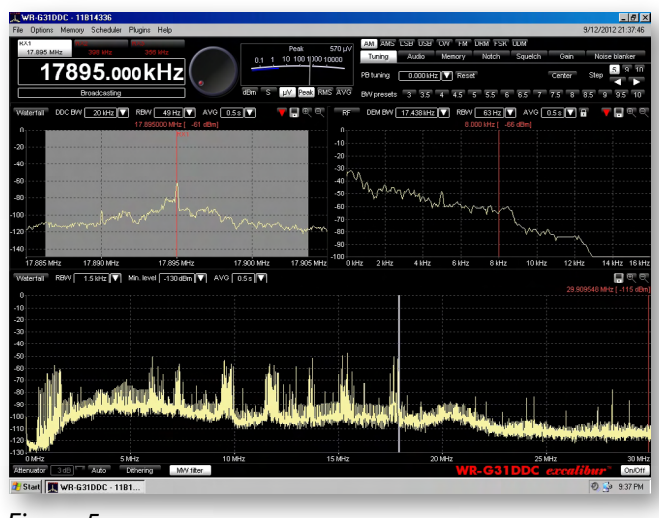

## Useful Links: More Win XP Reading

<http://windowssecrets.com/top-story/a-last-reprieve-for-the-enduring-windows-xp/> <http://windowssecrets.com/newsletter/preparing-windows-xp-for-the-long-haul/> <http://windowssecrets.com/top-story/building-your-own-xp-service-pack-4/> <http://windowssecrets.com/langalist-plus/pc-security-after-xps-official-end-of-life/> <http://windowssecrets.com/top-story/securing-xp-pcs-after-microsoft-drops-support/> <http://www.zdnet.com/executives-guide-to-the-end-of-windows-xp-support-free-ebook-7000025862/> <http://www.techproresearch.com/article/windows-xp-support-ending-but-many-users-will-stick-with-os/> [http://www.apcug2.org/sites/default/files/CFCS\\_BusslineJan2014.pdf](http://www.apcug2.org/sites/default/files/CFCS_BusslineJan2014.pdf) (see page 4 of that publication) http://www.techrepublic.com/article/sticking-with-windows-xp-here-are-your-options/#ftag=RSS56d97e7 <http://www.connectingup.org/blog/windows-xp-upgrade-tips> <http://www.pcauthority.com.au/News/362381,windows-xp-infection-rates-six-times-higher-than-windows-8.aspx> <http://www.pcauthority.com.au/News/369834,microsoft-extends-security-updates-for-windows-xp.aspx> <http://www.techrepublic.com/blog/windows-and-office/create-a-client-hyper-v-virtual-machine-for-windows-xp/> [http://www.techrepublic.com/resource-library/whitepapers/](http://www.techrepublic.com/resource-library/whitepapers/countdown-to-april-2014-and-the-end-of-windows-xp-4-things-you-should-know/) [countdown-to-april-2014-and-the-end-of-windows-xp-4-things-you-should-know/](http://www.techrepublic.com/resource-library/whitepapers/countdown-to-april-2014-and-the-end-of-windows-xp-4-things-you-should-know/)

## **Life after XP**

#### By George Skarbek

In April 2014 Microsoft will stop supporting Windows XP, which means no more monthly patches. It also means no more tech support services (which is not likely to worry many users as after running XP for so many years).

As vulnerabilities in XP have been patched for a decade or so, it is unlikely that hackers will find many more weaknesses.  *[Ed: this is not the consensus of most computer security experts. – KS]*

The main weakness of Windows XP is its default browser, Internet Explorer, which cannot be upgraded or patched any further by Microsoft.

So what does this mean for the average user? In my opinion, not much at all. Microsoft will support anti-virus software for at least a year and other vendors have stated that they will produce anti-virus software for XP beyond that time as there is money to be made for them.

Many users will find the option to upgrade to Windows 8.1 is not very palatable. Firstly, there is no direct upgrade. You must purchase and install the new operating system then re-install your existing software and settings, copy or import your data and mail, contacts, etc. Furthermore there is a possibility that some software will not run, such as MYOB, and a real probability that some older hardware such as an older printer will not work. This means more hassle and expense. Not to mention a lot of learning in using Windows 8.1.

If you are using Internet Explorer as your browser then your best option is to install another browser such as Firefox, Chrome or Opera, which will import settings such as favourites.

Make sure you set up the new browser as the default browser as IE running on XP will be particularly vulnerable.

The day after Microsoft stops supporting XP, your computer will start normally and run in the same way that it has been running for many years. It is a good and stable operating system so why change?

If you really want to change then you can consider upgrading to Windows 7. Especially if you get a copy of it at low cost and your hardware is up to the job. An upgrade from XP to Windows 7 is a real upgrade that will keep your programs and settings.

Finally I have assumed that all users will have installed Service Pack 3 for XP. If you have not done this important step then do it today, not tonight. Then install every essential security patch which is available from Microsoft for XP. Having done this you should be okay until you purchase a new computer or consider upgrading to your Windows operating system. However, be vigilant, and if your PC exhibits any unusual behaviour, investigate or seek help immediately!

### *BREAKING NEWS – Our Melb PC Online SIG*

**Now that we have moved our email over to Outlook.com, where IMAP is available, there have been lots of conversations re the pros and cons of using either IMAP or POP.**

*Read the debate in the Online Sig (Newsgroups).*

#### <span id="page-11-0"></span>By Tim McQueen

#### *Warning – this article contains adult themes.*

When I was a boy, Dick Tracy's wrist radio was pure comic book fantasy. Sure, we had phones – large Bakelite objects fixed to a wall. Not every house had one, but there were numerous coin-operated public phone boxes available. They were convenient for communicating within the metropolitan area, but special arrangements were required to ring intrastate or interstate. If you had to communicate internationally the call had to be booked.

Now, of course, I can use my smartphone, phablet or tablet to chat to almost anyone in the world – and I can see them, too. There's an app for that.

As well as being able to talk to individuals, I can send them short text messages or broadcast my thoughts to anyone who may want to receive them. Conversely, I can get an idea about what's happening in areas of interest through others' tweets.

At night I can follow the phases of the moon or

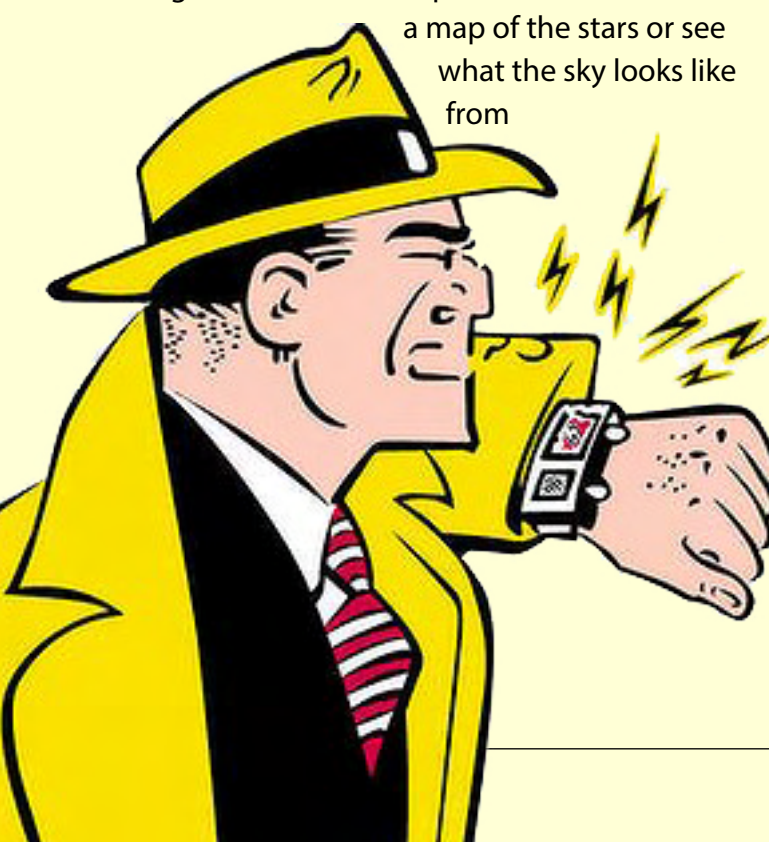

somewhere else in the world right then. If I'm in a strange place I can access a detailed map and get instructions on how to get to a particular spot from wherever I happen to be.

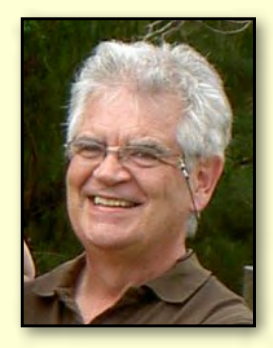

#### **Moore's Law**

Have you ever heard the legend of the payment for the invention of the game of chess? The humble inventor merely asked for a few grains of rice – one on the first square of the chessboard, two on the second, 4 on the third and so on. By the time you get half way you have 4,294,967,295 grains – approximately 100,000 kg of rice. But it's after that half-way point that the amounts really start to increase – the thirty-third square has more rice than the entire first half. The whole board is covered by 18,446,744,073,709,551,615 grains – a heap higher than Mt Everest.

In 1965, Gordon Moore of Intel postulated his "law". In very broad lay terms this can be expressed as computing power doubling every eighteen months to two years – since 1959. We've now had between 27-36 doublings of computing power – we're either close to, or already in what futurist Ray Kurzweil calls the second half of the chessboard. Computing technology is now not only more powerful, it's also cheaper and more accessible.

#### **Application Software**

Traditionally, computing has predominantly been a preserve of large companies – IBM, Microsoft, Apple etc. Smartphones are available in India, China, Africa – and apps can be developed by clever people anywhere.

We're on the brink of a great leap forward in technology. Perhaps the range of apps now available is a harbinger of this new age.

Have you ever wanted to climb Mount Everest?

Have you ever wanted to paint in watercolour? Do you want to consult the Kama Sutra (there's a position for that?). There are apps for those things.

Gliding apps which can help you soar home safely even if the glider instruments fail were reviewed by George Skarbak in the September 2013 issue of *PC Update*.

There's even an app under development that will calculate your personal risk of death if you try skydiving or BASE jumping.

An app is simply application software designed to run on smartphones, tablets, phablets, other mobile devices and even PCs. They are available from Google Play (something over 1,000,000 apps), iTunes (more than 850,000) and the Microsoft Apps store for Windows 8 (around 50,000).

My aim with this article is to give an indication of the range of apps available, rather than specify individual apps.

#### **Costs**

There are free apps and apps that require payment, usually small, under \$3. Free apps often have intrusive advertisements; you may feel it's worth paying a couple of dollars to get rid of the ads. Frequently, paid apps have more capability

than the free versions. You can find apps via your device, or if you want to browse on your laptop or desktop, visit [www.googleplay.com,](www.googleplay.com) <www.itunes.com>, [http://windows.microsoft.](http://windows.microsoft.com/en-au/windows-8/apps%23Cat%3Dt1) [com/en-au/windows-8/apps#Cat=t1](http://windows.microsoft.com/en-au/windows-8/apps%23Cat%3Dt1), or use your favourite search engine with "app" as a keyword. Some people find the iTunes store difficult to navigate and find apps; Google Play and Microsoft are better organised. Note that some apps are region based, e.g. specific to the US.

#### **Memory**

When you get an app, you need to watch for the amount of memory required (some phones have fairly restricted memory) and how much 3/4G data is used. Some apps access private information – but never fear, an app will protect you!

#### **Variety**

One of the most popular types of app is games. There are apps for making movies, editing and sharing photos, playing synthesised instruments (recording, mixing and sharing songs), reading eBooks, creating presentations, writing and editing documents and spreadsheets.

*[...continued]*

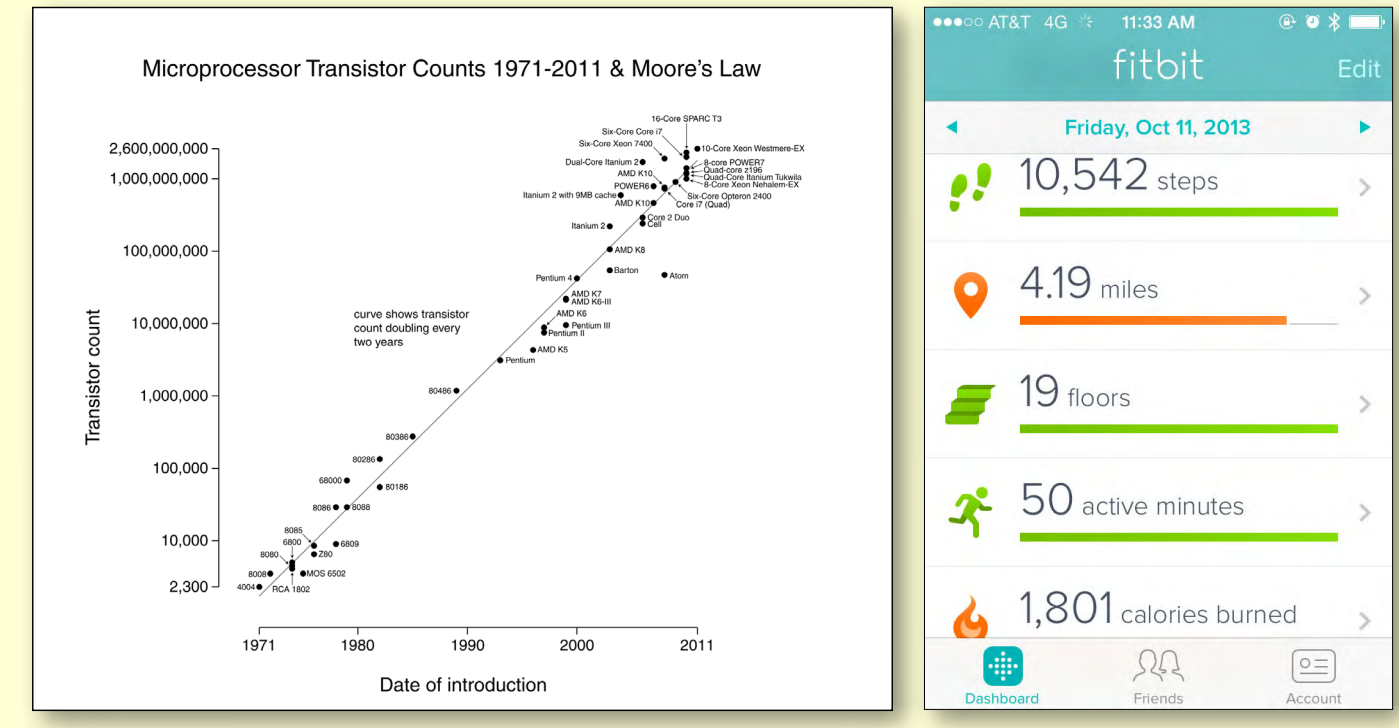

*Source: Wikimedia Commons. Fitbit*

#### *[...continued]*

You can make greeting cards, listen to podcasts or your personalised music playlist, find your missing phone and even control iTunes and Apple TV from anywhere in your home over Wi-Fi. As more and more devices become Wi-Fi enabled you'll be able to control them remotely. If you have a smart meter your electricity supplier can access that wirelessly with the ultimate aim of being able to turn individual appliances off to assist with power load shedding.

There are book readers that will audibly read a book to you. You can find dictionaries; the Bible and the Quran (Qur'an or Koran) seem popular. You can get Michael Morcombe's Field Guide to Australian Birds or access a range of comics.

There are lots of office productivity tools including Dropbox, Evernote and various calendars. Australia Post's app allows you to track delivery of items, or calculate postage. If you're unemployed you can instigate a job search. Even the Australian Tax Office has an app available.

iTunes U gives you access to the world's largest online catalogue of free education content from

leading institutions. There are free apps to learn languages, music and the alphabet. There are plenty of apps (free and paid) for pre-schoolers.

You aren't restricted to your phone's call capabilities – you can use Skype or Viber, and, of course access your social network through Facebook or Twitter. Petrol heads can pay for on-board diagnostics and performance tracking.

There's a world of entertainment: podcasts, news, TV, movies. There are also tourist guides to major cities and individual museums.

The major banks have apps and budgeting and household finance are available. You can order (and perhaps design) your own pizza and keep track of your recipes. Woolworths, Coles, Aldi and eBay have apps for shoppers and there's a petrol price finder.

When I first started to prepare this, my daughter alerted me to this song: <http://youtu.be/EhkxDIr0y2U>. Even though this is cutting edge technology, the Muppets had it years ago (the video was uploaded in November 2010).  $\Phi$ 

#### *References:*

*Wikipedia, Google Play, iTunes, Apps for Windows 8.*

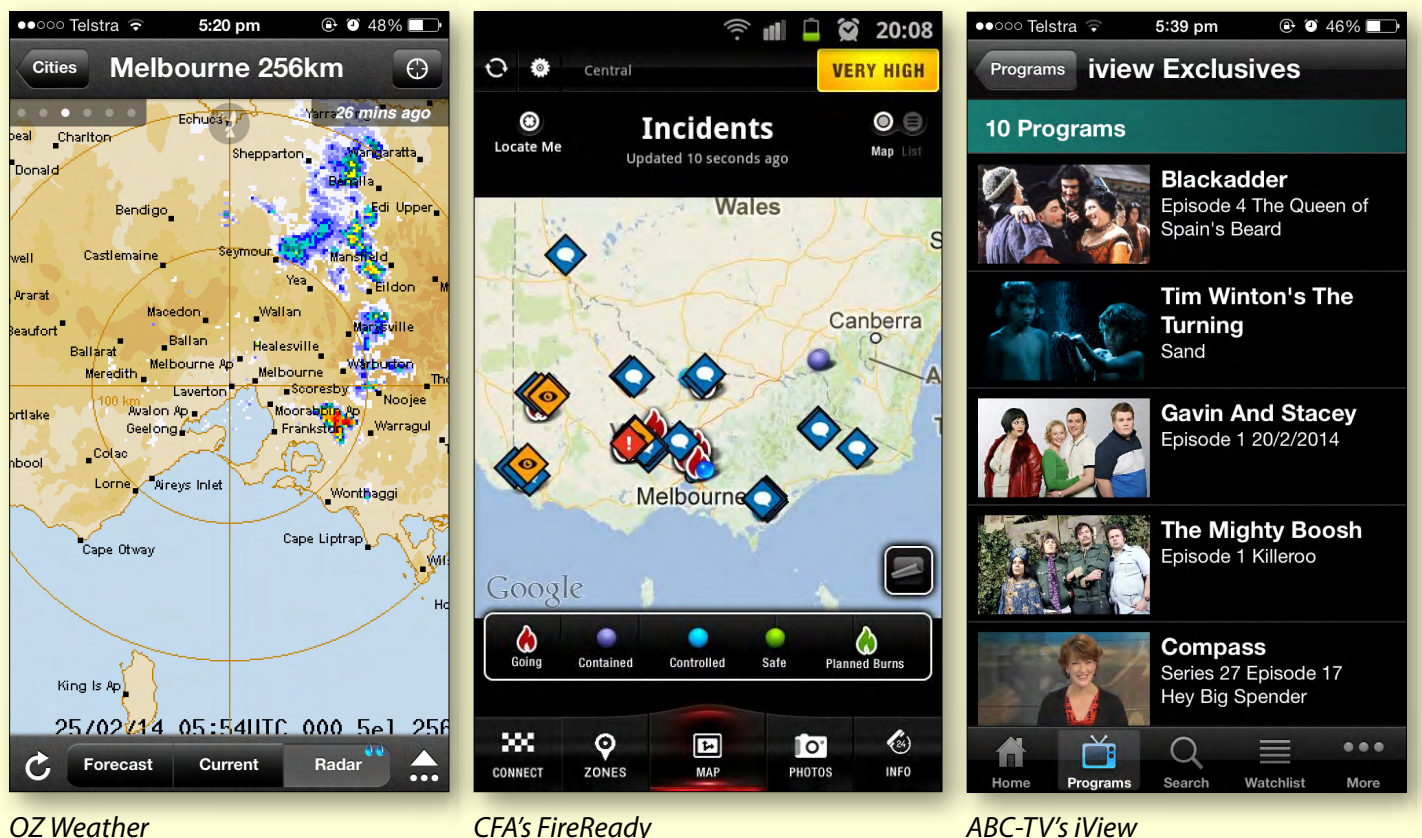

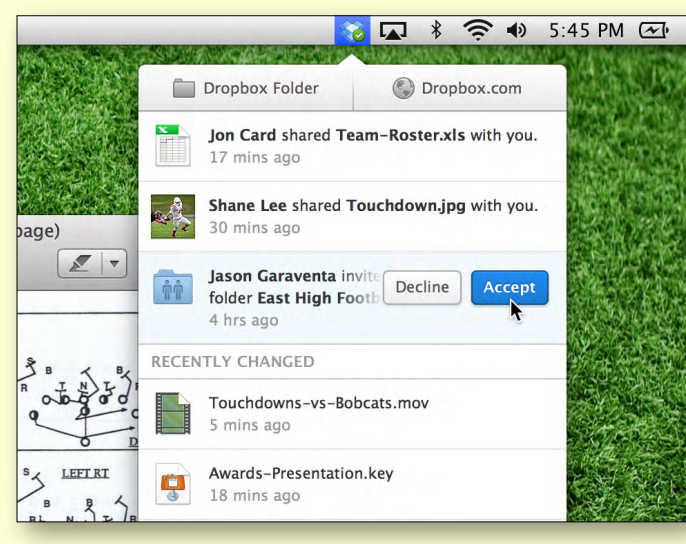

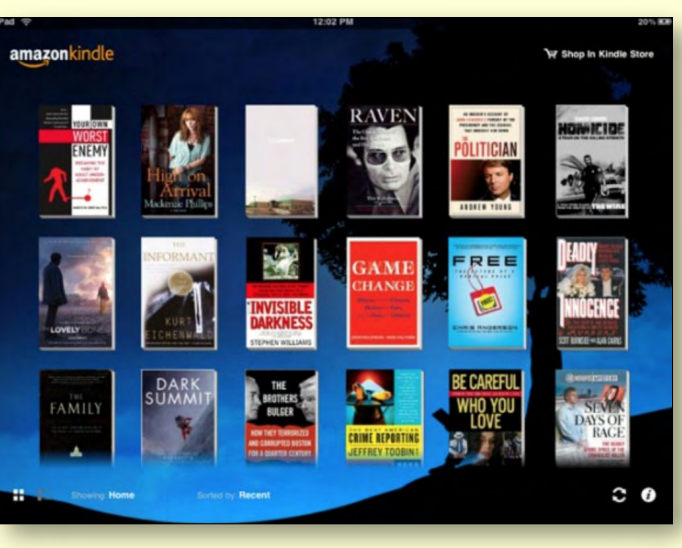

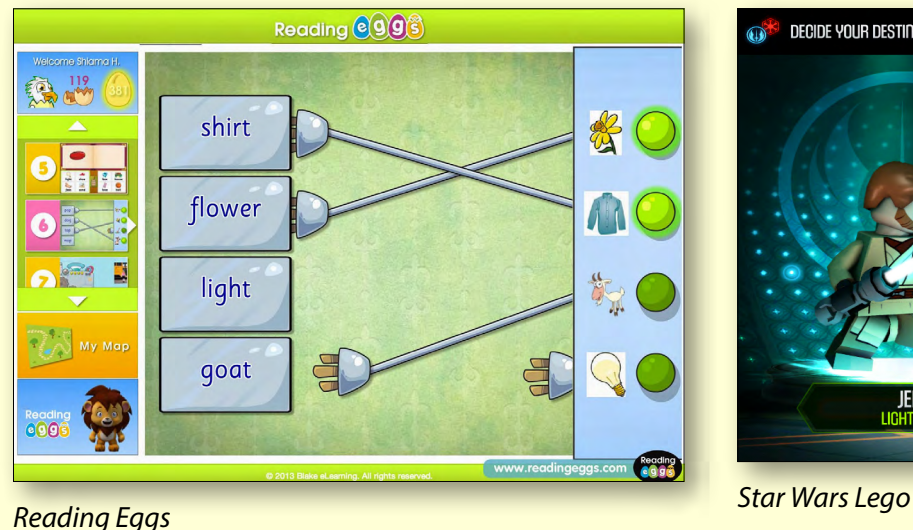

*Dropbox Kindle on the iPad*

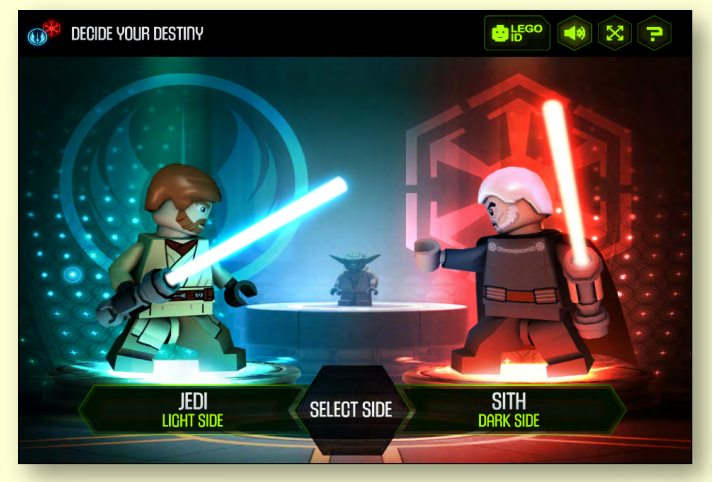

## More Apps

So far, I've barely scratched the surface. Some other categories of apps include:

- **• Health and Fitness:** Calorie counter, running statistics, exercise planners.
- **Safety:** The CFA's **FireReady** app helps you to keep up with bushfire news and warning.
- Medical: Fun sex facts, check your hearing, anatomy, pregnancy progress, baby care, first aid, blood pressure. Your doctor can even subscribe to MIMS – Monthly Index of Medical Specialities.
- **• Speech synthesis:** English (US and UK), to/from Italian, French, German, Spanish and others.
- **• Lifestyle:** Horoscopes, shopping (including real estate), dating, alarm clock.
- **• News:** ABC, 7 News, SBS News, most newspapers and magazines.
- **• Utilities:** Backup utilities and battery life extenders.
- **• Sport:** Live scores from AFL, Cricket, Tour de France, golf, and golf GPS.
- **Travel:** Google Maps, Google Earth, flight tracking, Vic Roads traffic conditions, tram tracker, Metro lines status, currency converter, booking services, Frequent Flyer schemes, taxi bookings, GPS.

# <span id="page-15-0"></span>**AutoCAD Not Just a Drafting Tool**

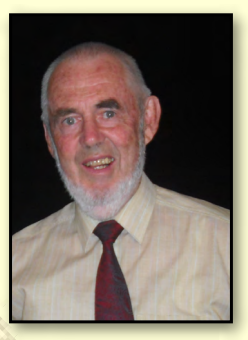

#### By Laurie Comerford

#### **What is AutoCAD?**

My first impressions were that it was a drafting program with ability to output to a plotter. I then changed my viewpoint to that it was a database holding graphical data and with a graphical interface. I changed again by adding the idea that it was a set of programming languages enabling manipulation of the database.

AutoCAD is still a drafting tool, with users drawing lines and arcs and adding textual labels. However, people that simply do that remain completely uncompetitive.

#### **Customising AutoCAD**

All organisations using the program customise it to some extent to suit their working requirements.

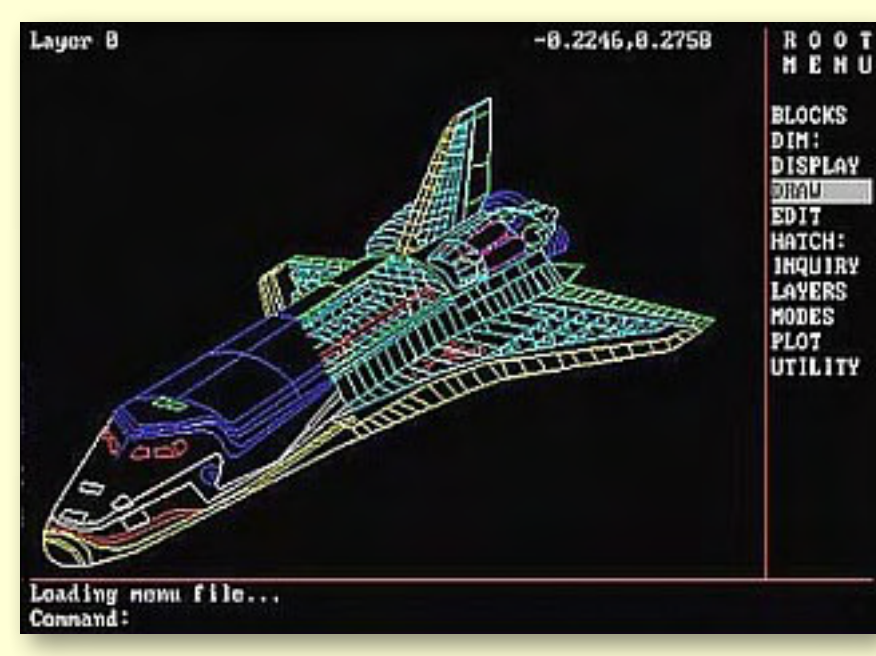

*Clicking on the Draw item opens a new menu with options for Lines, arcs, circles etc. or the command could be typed at the 'Command' prompt.*

The biggest customiser of AutoCAD is the company that writes and sells it, Autodesk. Autodesk started as company whose concept was to create an automated office desk (hence the name Autodesk) with software to assist in a normal commercial office.

They decided their first project would be a drafting package. Unlike their many competitors in this field (and many with better products) they provided means and support for their customers to customise and automate the program.

Initial languages available to customers were Script, Menu, Lisp and C (very powerful).

#### **Some Personal History**

In 1983 I worked in a small consulting engineer's office in Canberra. The office manager was one of the more intelligent and switched on engineers

> in Australia, with his achievements including designing the Charles Grimes Bridge.

The office had recently purchased some new HP desktop computers and some software called AutoCAD. Naturally I had to look at it. AutoCAD had a side menu which, as you clicked on items, would modify itself to display more detailed options. It took me nearly 10 seconds to draw a line and a circle, at which stage I considered myself an expert in the program and closed it down.

The Melbourne office of the company purchased a \$50,000 package consisting of an A0 plotter, two computers, tablets and AutoCADs.

**AutoCAD**

It was not my lot to get further involved with AutoCAD for another year.

They also sent their two skilled manual draftsmen to Swinburne Technical College (now Swinburne University of Technology) to learn how to use the system, neither of whom were even vaguely interested in this intrusion on their serious drafting skills.

The company who set it up was locked in a manual drafting concept that set the office back years, and the program only survived due to the company designing a multi-story building where about 15 floors could be swapped around on the electronic plans just by changing the floor label.

#### **Improved understanding of AutoCAD**

In the meantime, I'd found some CAD magazines and saw that there was more to AutoCAD than its drafting and plotting features: it was vastly customisable.

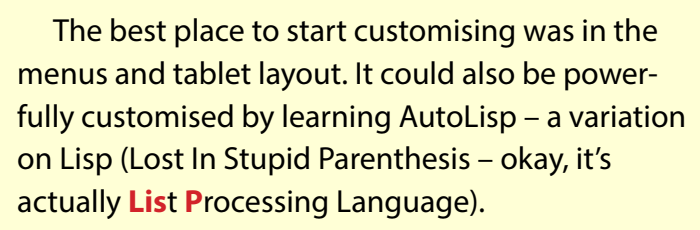

Time went by and I was back in the Canberra office where a drafter was drawing drainage pits alongside a curved road. She had a block (a named collection of lines and arcs to represent a drainage pit) which she inserted in the drawing, near the curved kerb-line. She then rotated the block till it looked parallel to the kerb, moved it till it was touching the kerb line and rotated and moved it again till she was satisfied the drawing looked right. (This took much longer to do than to describe.)

That night, back at my hotel, I used my Kookaburra laptop (as discussed in *PC Update*  February 2013) and wrote out a Lisp program to insert the block at the correct location relative to the kerb line and rotate it to the correct angle. This

> was done by selecting a chainage text item and the kerb-line, already in the drawing, then typing in the required chainage and offset for the pit. As long as pits were being inserted on the same curve, only the chainage offset numbers needed to be keyed in.

> The next morning I arrived early, added the program to the drafter's computer, tested it (fortunately error free) and surreptitiously ran it while excusing myself for being on her computer. The look of joy on her face was worth all the effort. A call to look at it for the other draftsman in the office produced the opposite reaction. He could see himself out of work with this

> > *[...continued]*

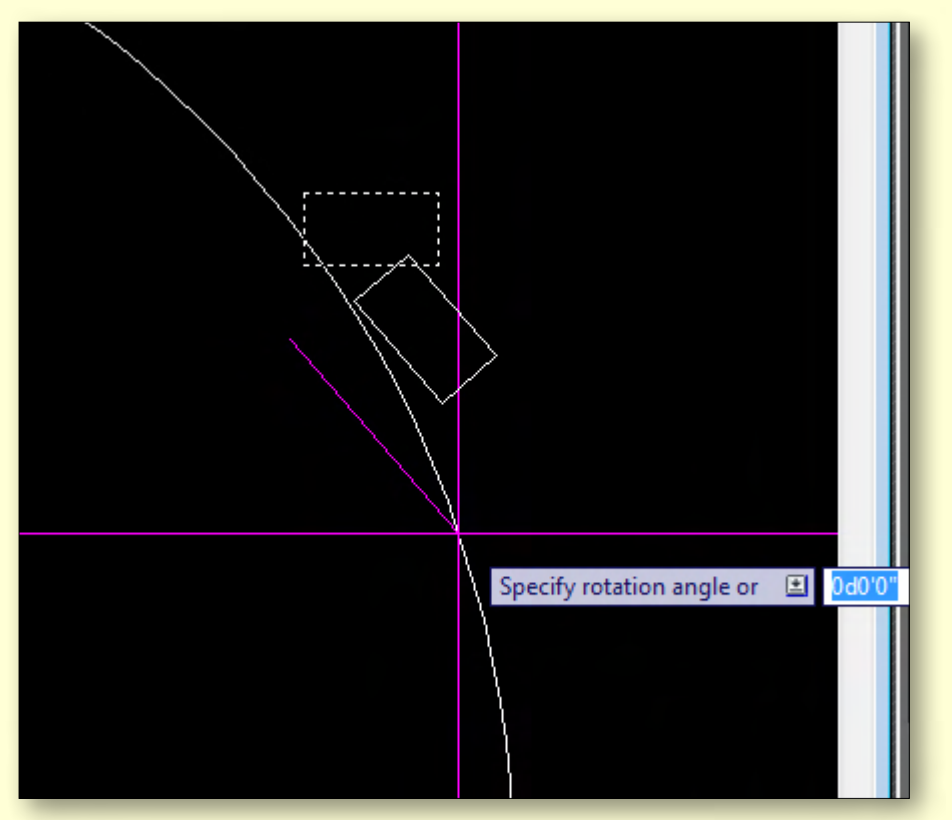

The manual rotate-move-rotate process in a modern AutoCAD see this see this seem that the where there is an opportunity to type the rotation angle as well. *where there is an opportunity to type the rotation angle as well as drag it with the mouse. The magenta crosshairs are a personal favourite, but there are numerous colour and size options for them.*

**AutoCAD**

#### *[...continued]*

As it happened the increased productivity and some further extensions to it enabled the Company to out-perform its competitors and he thereby gained several years of employment.

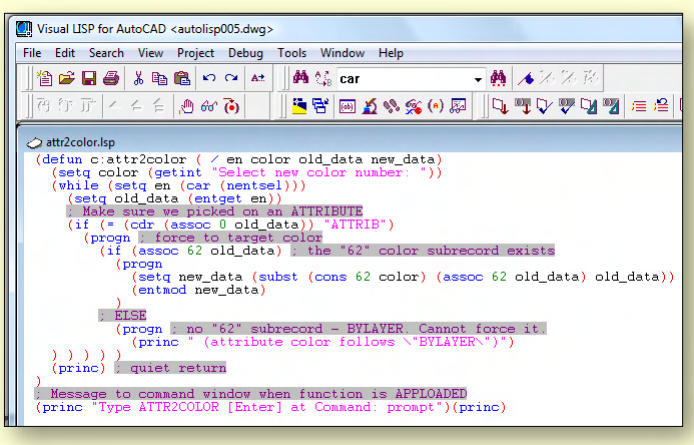

#### *Visual LISP for AutoCad.*

#### **Autodesk Dominates**

Good marketing, strong customer support, a very active distribution of pirated copies and in particular, the use of Lisp, enabled Autodesk to see off virtually all competitors. The only real survivors were older companies who had written programs to run on mainframes and had locked in large corporations and State Government departments who had invested huge sums in their mainframes, software and training.

At the time I was actively involved in the Autodesk world, they held 70 per cent of both the Australian and world market in CAD software. One can be sure that by now they hold more than 70 per cent of the Chinese market due to their (deliberate?) ineffective resistance to pirating of the Chinese versions of AutoCAD. Autodesk also

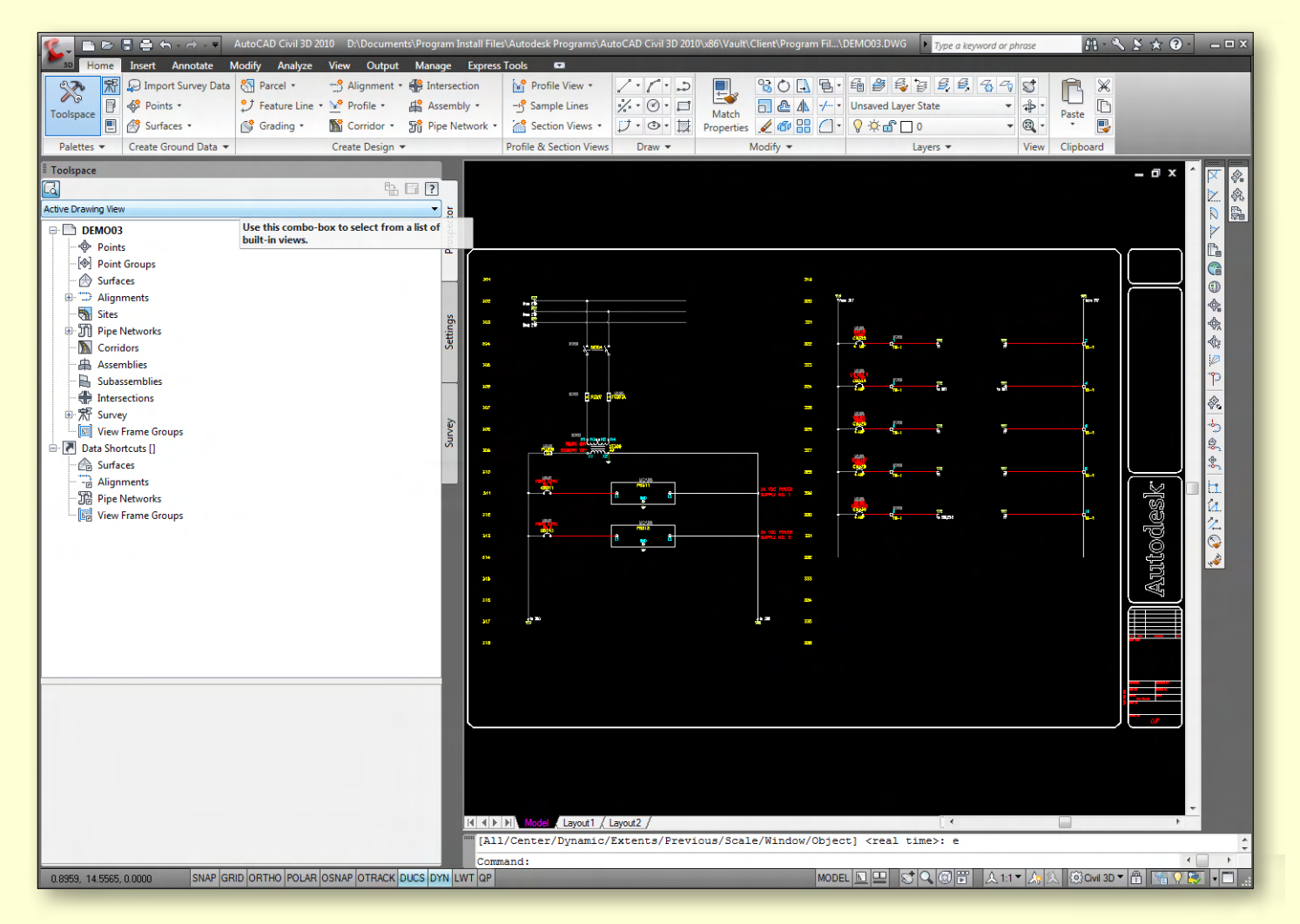

*A Windows-based AutoCAD interface. See the increase in complexity with pull down menus and toolbars, while the Command menu remains at the bottom.*

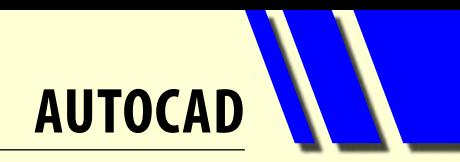

encouraged international travel. It was cheaper to fly to Hawaii and buy two copies of AutoCAD at the American price, than it was to buy them here at the Australian price.

As time went by, Autodesk followed the usual software cycle of putting out new versions. Mac and Unix versions were abandoned by 1990 due to having less than five per cent market share. Version 13, the first real Windows version, had more bugs than the front of a truck driven from Darwin to Perth and back in the wet season. Version 14 was a revered version and when version 15 arrived in 2000 it was named after the year.

Since then, Autodesk announced that they would do a major upgrade every three years, with the current version being AutoCAD 2014.

I mentioned that Autodesk is the largest customiser of AutoCAD. To give an idea of the scale of this activity, in the Civil Engineering and Architectural side of AutoCAD, a company called Softdesk customised AutoCAD to make it more efficient for drafting in those areas. Softdesk became the fiftieth biggest software company in the world before it was bought out by Autodesk for \$US80 million. Similarly, Autodesk either acquired other companies to get their customisation software or wrote new customisation software themselves.

#### **Software Availability**

The Autodesk AutoCAD-related software range available from Autodesk is currently:

- **• AutoCAD Lite** around \$2000 and deliberately difficult to customise, although an Australian Developer released add-on software to enable AutoCAD Lite to run custom programs.
- **• AutoCAD** around \$5000 and highly customisable.
- **• AutoCAD Design Suite Standard**.
- **Building Design Suites** Entertainment Creation, Factory Design, Infrastructure Design, Plant Design and Product Design.

Each of the AutoCAD Suites is a major piece of software with significant programming effort and investment. The \$80m paid for Softdesk was only the initial investment in the Building Design Suite and the Infrastructure Design Suite.

For many independent developers working on AutoCAD, one of their primary ambitions is to write something adequate enough to get them bought out by Autodesk. In most cases they can then retire!

They recently paid \$US170 million for a company with an alternative solid modelling engine to their existing engine. **ψ** 

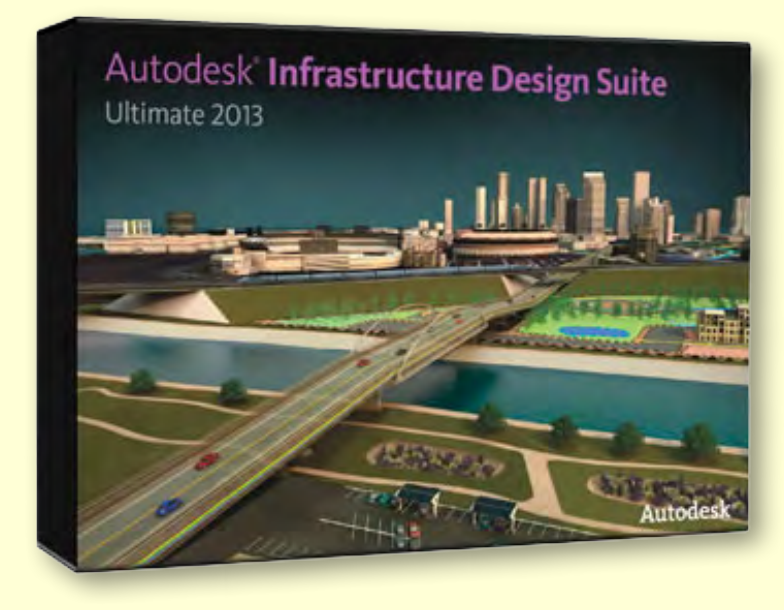

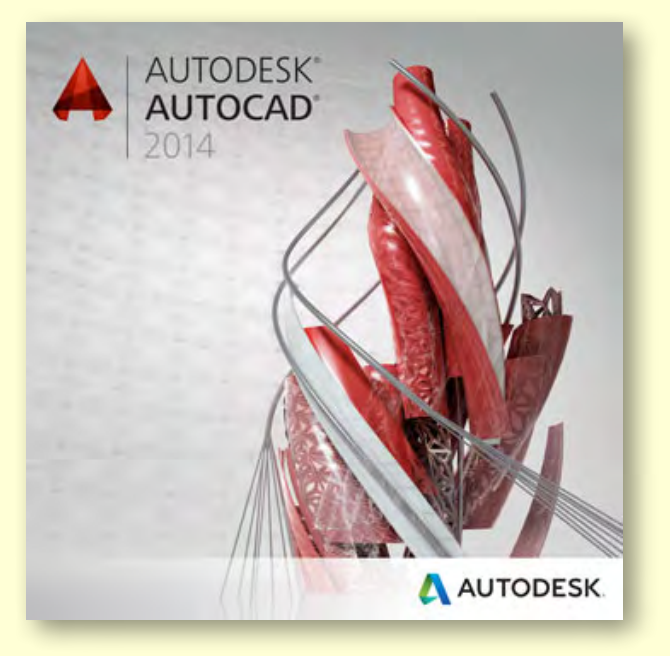

## <span id="page-19-0"></span>**Useful Definitions:**   $T_{\mathcal{S}}$ **From Phone to Tablet**

Phones Features Apps+Games News How-to

Top free | New+Rising | Top paid | Best rated

Explore

 $\mathcal{S}$ 

Google<br>★★★★

Battery<br>★★★★★

OneDrive<br>★★★★

Rating<br>Free

us.

Flashlight<br>\*\*\*\*\*

**Windows Phone** 

Apps  $\overline{a}$ 

entertainment music + video

 $t$ ools + productivity lifestyle  $kids + familh$ 

news + weathe travel + navigation

Spotlight Apps Games Purchase history

#### By Katharine Shade

#### **APP**

An app is the term used for application software which is designed to run on smartphones, tablet computers and other mobile devices. There are paid, try-before-youbuy and free apps. Apps are usually less than \$5 each.

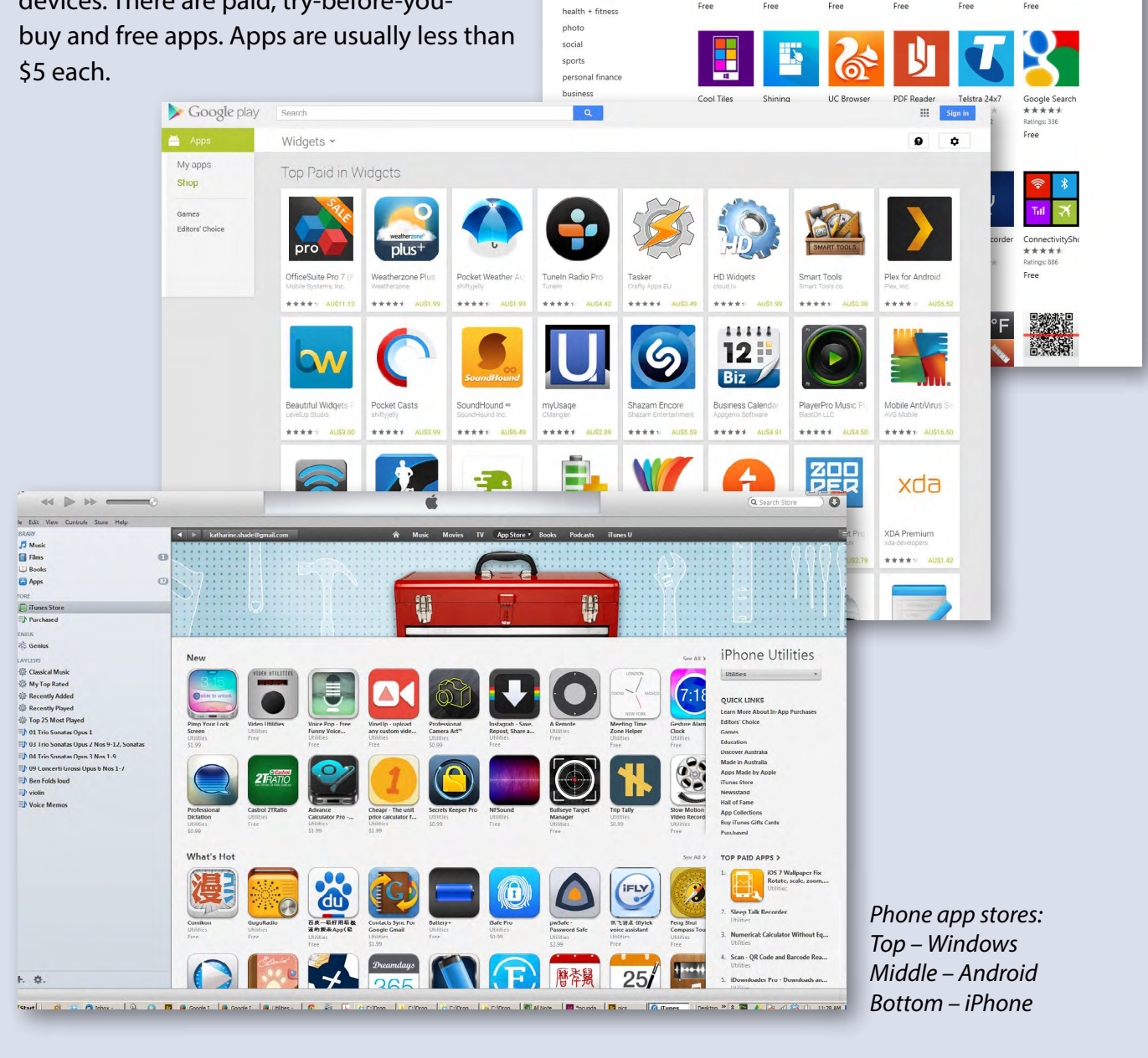

### **PHONES**

#### **Mobile Phone**

A basic mobile phone which makes phone calls, sends text messages and does little else. They are cheap and have a long battery life, making them very popular in thirdworld countries. For example, the Nokia 6350, Samsung Sprint, LG Accolade.

#### **Feature Phone**

A mobile phone priced somewhere between the most basic phone and a smartphone, with features to match. It can also be called a smartphone lite, or a dumbphone. Due to the quick progression in capabilities, current mid-range devices may be more advanced than high-end devices from just a few years ago, so feature phone and smartphone are not mutually exclusive categories. For example, the Nokia Asha series, Samsung E1150, Alcatel One Touch, Lava KKT.

#### **Smartphone**

A smartphone is a mobile phone with more advanced computing capability and connectivity than a basic feature phone.

Early smartphones combined the features of a mobile phone with those of another device, such as a PDA, a media player or a digital camera. Modern smartphones include all of those features plus many of the features of a desktop/laptop computer, including web browsing, Wi-Fi and third-party apps.

The most popular smartphones today are powered by Google's Android and Apple's iOS mobile operating systems. For example Apple's iPhone, HTC One.

#### **Phablet**

A phablet (a portmanteau of the words phone and tablet) lies somewhere between a smartphone and a tablet. Phablets are characterized by the use of large screens, which complement screen-intensive activities such as mobile web browsing and multimedia viewing, while still being primarily a large smartphone.

Examples: Samsung Galaxy, HTC One max, Nokia Lumia (using Windows Phone 8).

*[continued...]*

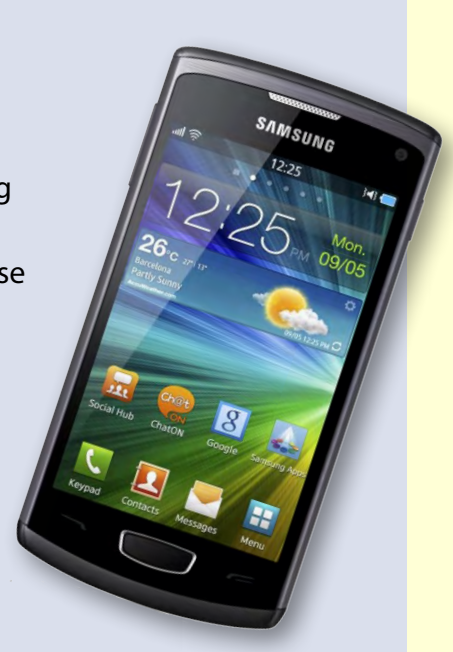

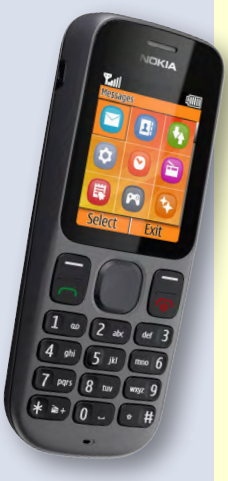

## **Hints and Tips: Useful Definitions**

*[...continued]*

## **TABLETS**

#### **Tablet (Slate)**

A tablet computer is a mobile computer with display, circuitry and battery in a single unit. Tablets are equipped with sensors, including cameras, microphone, accelerometer and touch screen, with finger or stylus gestures replacing computer mouse and keyboard.

Tablets may include physical buttons, e.g. to control basic features such as speaker volume and power and ports for network communications and to charge the battery.

An on-screen, pop-up virtual keyboard is used for typing, although Bluetooth keyboards can also be wirelessly connected.

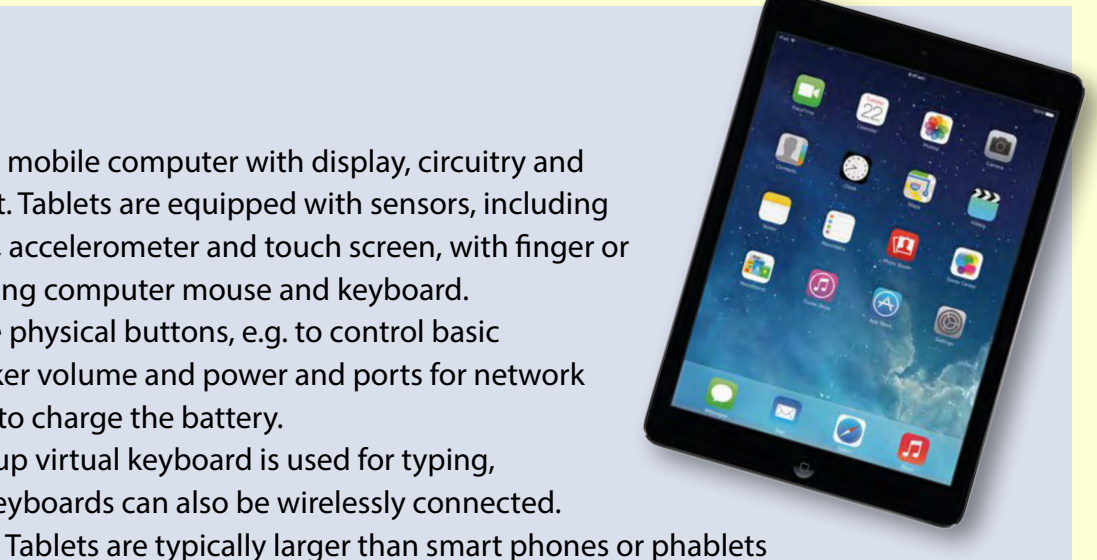

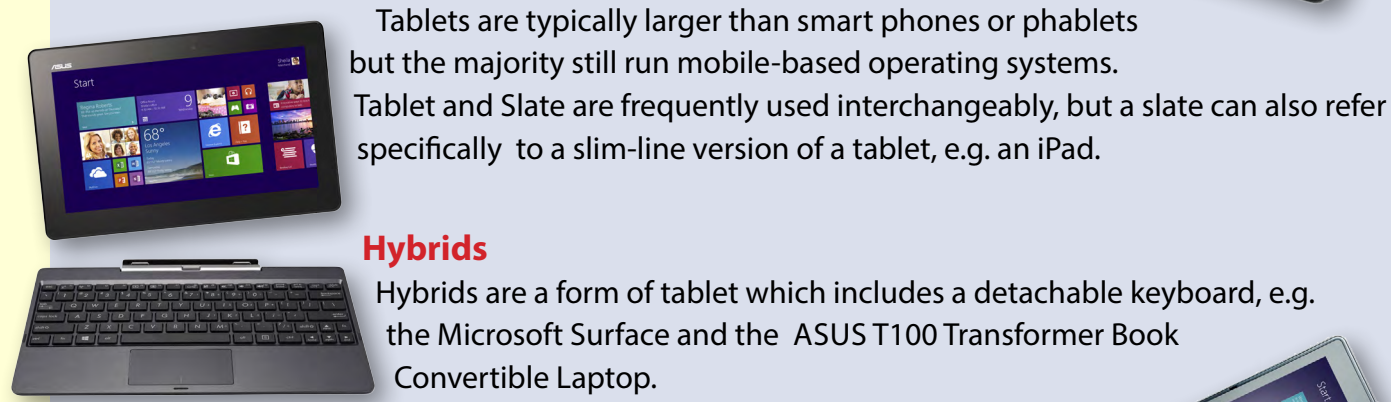

## **Hybrids**

Hybrids are a form of tablet which includes a detachable keyboard, e.g. the Microsoft Surface and the ASus T100 Transformer Book Convertible Laptop.

#### **Convertibles**

Closer to a laptop/notebook than a tablet, convertible touch screen notebook computers have an integrated keyboard that can be hidden by a swivel or slide joint. Another version has a second screen on the outside which can be used as a tablet when the computer is closed, e.g. the ASUS Transformer Book Trio.

*Information sources: Device websites and [Wikipedia](http://www.wikipedia.org/)*

## *BREAKING NEWS – Our Melb PC Online SIG*

**For generations the appendix was thought to have no purpose. But now, researchers say they have discovered the true function of this organ, and it is anything but redundant.**

*Quirky news items are often posted in the Online SIG (Newsgroups).*

We have fourteen groups within our Online SIG, each with a different emphasis. You can read some of the conversations by logging into [http://forum.melbpc.org.au/newsforum](http://forum.melbpc.org.au/newsforum/) with your Melb PC username and password. When you are ready to start a topic, join a conversation or ask for help, you can set up a newsreader utility on your computer, e.g. Thunderbird. We will help you with this. Here's the place to start: <http://member.melbpc.org.au/~online>.

# <span id="page-22-0"></span>**Overbooked**

#### By Greg Skalka

Companies are continuing to develop new and more advanced computer technologies, finding ways to innovate on the personal computing platform first released over thirty years ago. Their marketing departments have not been as great at innovation, however, often using derivative and less than imaginative terminology to name and describe these new products and services. These marketing terms are often meaningless fluff, but we users are frequently forced to adopt them into our technical language.

One company that you all know has taken to slapping a lower case "i" on the front of the name of whatever products or services they are offering. It does not seem terribly imaginative to me, but I'm sure they do it to distinguish their products from those of other manufacturers (at least legally).

Another overused term for new technology is "smart". There are smart phones, smart homes, the smart card, smart cars, smart trains, smart TV, the smart grid, smart meters and smart growth. My head is smarting from thinking about how many things are now referred to as smart.

While it is hard to argue against a product when it has "smart" as part of its name, the term alone is not enough to ensure acceptance. For instance, Smart Computing was once a popular print and web magazine in the US that explained new computer technology to the common user. They couldn't make money long term in that market, so they turned it into a free online business-oriented publication that looks to be mostly advertising.

The latest overused technology term I've noticed is "book". I've created the following list of book-related items and their descriptions for instructional purposes, and to see just how long a list I could make.

#### **Book**

 The original item; a set of flat cellulose sheets with information printed on one or both sides that are fastened together at one edge, forming a hinge. Originating around the fifth century, they were hand written and hand copied until printing methods were developed centuries later. Gutenberg's movable type in 1450, later industrial printing methods and Amazon's online marketing ultimately made books inexpensive and accessible to everyone.

#### **eBook**

An electronic version of a printed book (or even one that has never been physically printed). An eBook can be read using e-readers like Amazon's Kindle and Barnes & Noble's Nook (which surprisingly don't have "book" in their names), as well as computers, tablets and smart phones. Amazon. com started out as an online seller of books, and now, in conjunction with their e-reader, is a main source of eBooks. The existence of many eBook formats does not appear to have diminished eBook popularity.

#### **Notebook**

This term refers to a notebook computer, also commonly known as a laptop. The notebook was the first truly mobile version of the personal computer (let's not count

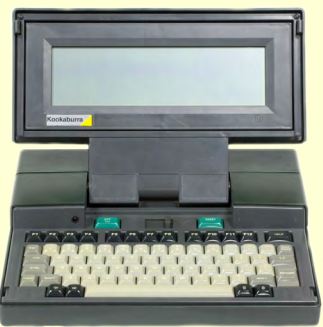

the Osborne, with a case the size of a sewing machine, as mobile).The notebook's hinged design (like a book) consisted of a computer mainboard/keyboard as one half, with a screen on the other half (facing the keyboard).

These were initially more expensive than desktop computers due to the higher cost of

# **OVERBOOKED**

miniaturisation, but their popularity brought their volumes up to the point that economies of scale have made their cost the same or lower than desktops of similar performance (at least for all but the most powerful PCs).

Notebook computers first came out in the early 1980s, five to ten years after the first PCs. They typically have all the features and capabilities of desktop PCs, including hard drive mass storage, optical drives, interfaces for wired/wireless networking, pointing devices and some limited expansion capabilities. Notebooks now far outsell the desktop computer.

#### **Netbook**

A smaller and less capable version of the notebook, the netbook was popularised in 2007 by manufacturer Asus, but the format was soon copied by others. Netbooks were meant to be even more portable, with smaller screens (5" to 12" diagonal) and lower weight (optical drives were omitted). With a less powerful processor than notebooks, they were much less expensive and were intended primarily for use on the Internet (through wired and wireless connections). They competed well against notebooks for a while on

their cost and size, but recent improvements in notebooks (reductions in cost and weight and increases in performance), as well as the introduction of the tablet computer, have diminished netbook sales greatly. It is likely this category will disappear from the marketplace soon.

#### **PowerBook**

A line of Apple Macintosh laptop computers sold between 1991 and 2006, featuring PowerPC processors running an Apple Mac OS. They were targeted at the professional market and were replaced by the MacBook computer line.

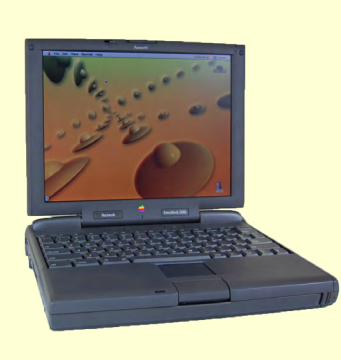

#### **iBook**

A brand of Apple laptop computers sold between 1999 and 2006, featuring PowerPC processors running an Apple Mac OS. They were targeted at the consumer and educational markets, with lower performance and cost compared to the PowerBooks, and were replaced by the MacBook computers.

## *BREAKING NEWS – Our Melb PC Online SIG*

**One of our members wrote: "I would like to congratulate and thank you, James Cox, Richard Solly and others who have contributed to the switch over to Outlook.com. Whilst I realise there is work ahead to convert the last members across, I can say I am delighted with the new service. The information provided by members of this news forum has also been very helpful."**

#### *Users helping users in the Online SIG (Newsgroups).*

We have fourteen groups within our Online SIG, each with a different emphasis. You can read some of the conversations by logging into [http://forum.melbpc.org.au/newsforum](http://forum.melbpc.org.au/newsforum/) with your Melb PC username and password. When you are ready to start a topic, join a conversation or ask for help, you can set up a newsreader utility on your computer, e.g. Thunderbird. We will help you with this. Here's the place to start: <http://member.melbpc.org.au/~online>.

**oVERBOOKED Overbooked**

#### **MacBook**

A brand of Macintosh laptop computers made by Apple from 2006 to the present (includes the MacBook Pro and MacBook Air models currently offered), running the Mac OS. These laptops had screens

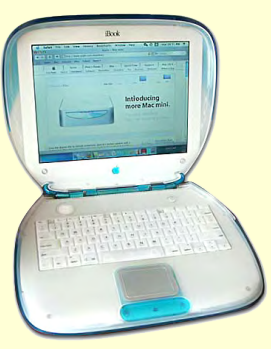

ranging from 11" to 17", Intel processors and either a polycarbonate/fiberglass or aluminum case. The MacBook Pro features 13" to 17" screens, optical drives and mechanical hard drives (with a solid state drive (SSD), as an option).

The MacBook Air is an ultraportable laptop released in 2008 that is extremely light and thin, with a machined aluminum case, Intel processor, 11.6" or 13.3" diagonal display and SSD for main storage.

#### **Ultrabook**

A high-end type of notebook computer defined by Intel in 2011 to compete with the MacBook Air. Like the MacBook Air, the Ultrabook is lightweight and thin (0.8"), with SSD storage, Intel processor (no surprise), long battery life and typically no optical drive or Ethernet ports.

It is intended to use the Microsoft Windows operating system, with some models sporting a touch screen display to work better with Windows 8.

Various manufacturers, including Asus, Acer, Dell, Lenovo, HP, Samsung and Fujitsu have already released Ultrabook models, with diagonal screen sizes ranging from 11.6" to 15.6". Their higher cost compared to conventional notebook computers has limited their acceptance in the marketplace so far.

#### **Zenbook**

An Asus family of Ultrabook computers, ranging from a model with an 11.6" diagonal screen and limited connectivity to a 15" screen model with an optical drive. First released in 2011, their design was said to follow "zen philosophy".

#### **Chromebook**

A notebook computer running the Google Chrome OS (which is Linux-based). Intended to be used while connected to the Internet, it features a lower

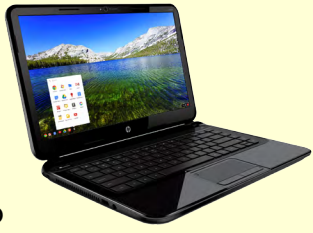

performance processor, SSD storage, no optical drive and typically smaller size (somewhat similar in functional philosophy to the netbook). It is designed to run applications from the web, rather than from internal storage.

Acer and Samsung introduced Chromebooks in 2011, with HP and Lenovo introducing models in 2013. Screen sizes range from 12" to 14" diagonal. Additional features include quick boot up, long battery life and low cost (\$300 to \$450). They are sold primarily over the Internet. Google itself is producing a Chromebook Pixel model with premium features and price.

#### **Facebook**

A social networking service on the Internet. Started in 2004, by the end of its first year it had a million users. Currently over one billion active users.

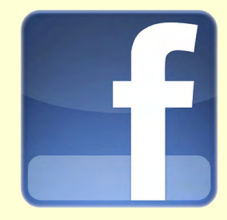

#### **Bookmaker**

An organisation or a person that takes bets on events at specified odds.

I wouldn't bet that these are going to be the only book-related terms for us to deal with in the future, but that's all I have for now. Book 'em, Danno! ს

*Article courtesy of: Under the Computer Hood Users Group, California [\(www.uchug.org\)](www.uchug.org).*

<span id="page-25-0"></span>*JOHN SWALE reports on questions and answers from the opening session of the February monthly meeting as well from members' written submissions, as answered by Barry Martin.*

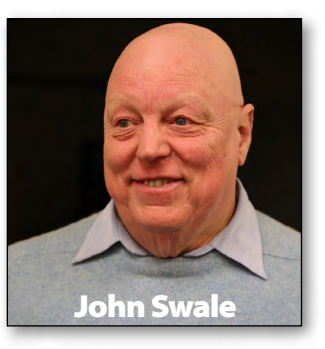

#### **Apple Wi-Fi Router**

I was given an Apple Wi-Fi router and need to connect four computers with three different operating systems. There is an Ethernet connection to the three Windows PCs but I need to get Wi-Fi set up on an Apple device. I am having some trouble so could you tell me how to do it?

The Apple setup should be the same as any other device. The router sends out an SSID (Service Set Identifier) which identifies the particular wireless network. On the Apple device you need to go to the wireless networking settings and look for your SSID. When you try to connect, you will have to specify the type of security being used and then enter the passkey. This should give you a connection and issue the Apple with an IP address. You may have to check the firewall settings if Internet access is blocked.

#### **usb stick freezing**

On Windows 8.1 most USB devices work correctly, but one SanDisk waits 3-5 minutes then freezes the PC with an unrecognised drive message. I have tried formatting it to NTFS and FAT32 and I have tried it in USB 2 and USB 3 ports but it made no difference. The USB stick works on other PCs. The PC has a Z87 Gigabyte motherboard 16 GB of RAM and an I7 chip.

The Z87 series motherboards were, for a period, supplied with a BIOS that was several versions out-of-date. Try flashing the BIOS, especially if you are running Windows 8.1. There have been several recent BIOS updates to fix issues with Windows 8.1.

#### **wi-fi router with usb port**

I won a Wi-Fi router at the last meeting. (It ended up costing me \$400 because I bought a tablet to connect to it!) It has a USB port. What is that used for?

There are a number of uses for the USB port. One of the key ones is to provide backup internet access if your ADSL/Cable is not working. You plug a 3G or 4G wireless mobile phone stick into the USB port to get back Internet access. You can also plug in a hard disk, printer or in some cases a NAS box so they can be shared over the network.

The manual should explain what it can be used for and how to set them up.

#### **transferring outlook**

I have upgraded to Windows 8 from Windows XP and moved my files over except for my Outlook files. How can I do this?

You need to find the PST files which contain all the data you need. You can either just copy them or use Easy Transfer to copy the data to an external hard disk and import the data into Windows 8.

Easy Transfer for Windows XP can be downloaded from the Microsoft site [\(http://www.microsoft.](http://www.microsoft.com/en-au/download/details.aspx%3Fid%3D7349) [com/en-au/download/details.aspx?id=7349\)](http://www.microsoft.com/en-au/download/details.aspx%3Fid%3D7349). It is built into Windows 7 and Windows 8 and 8.1.

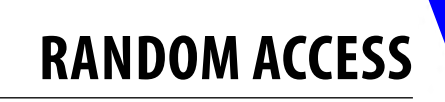

#### **text message delays**

When I send a text message from my phone to another phone, the transfer is instantaneous. Why are there delays in transferring to a PC?

When using the PC there are a series of messaging servers that store and transfer the message. There is limited capacity on the Telcos' transmission channels and the messages can be stored until capacity is available just the same as with email. If you run trace route command (tracert) you will see the number of servers involved in a particular transaction. It is not a guaranteed delivery service and texts can become lost. Many emergency services are not allowed to use SMS for that reason. *[Ed: Type "run tracert" in a command prompt window. This will show you the parameters that can be used. – JS]*

#### **removing usb memory sticks**

I sometimes have to pull out a USB memory stick because trying to eject gives a message that it is being used by another program and cannot be ejected at this time. Is there any way around this?

You can be safe if you wait until the PC has been turned off. *[Ed: I use a free program called "USB Safely Remove [\(http://safelyremove.com\)](http://safelyremove.com)". It will show you the programs that are using the device and will give the opportunity to try and close them down. This normally works. Otherwise wait until you shut down the PC. – JS]*

#### **data security**

I am concerned about the security of my sensitive data. If I shut off the Internet and work on a USB memory stick, is there any way someone can get at the data?

Probably not unless you have some malware such as a keylogger which could save your keystrokes and send them off once you reconnect to the Internet. Remember that USB sticks are cheap and fail often. Make sure you have several backups. Also make sure you properly eject the memory stick because if you just pull it out the data can get corrupted. Make sure you have up-to-date quality security software and regularly run malware and spyware checkers.

#### **DEFRAGGING SSD HARD DRIVES**

I have a Compaq laptop running Windows XP. Because it was slow I replaced the hard drive with a 500 GB hybrid hard drive which includes a 4 GB SSD. It shows up as a single drive. Is it true that you should not try and defrag the drive?

Yes. Do not defrag any SSD, including a hybrid. In fact, if you try it will probably tell you not to do it. I haven't used a hybrid drive because the reviews I read from reputable sources said that they are not good value for money. SSD drives have a more limited read/write life, so I would just get one for the operating system, with a standard HD for data (WD 1 TB drives are only around \$99).

#### **Random Access – Over to You**

Please contact me if you have any comments on the answers given, can provide a reply for an unanswered question or if you cannot attend a meeting and would like a question asked and included in this column. Contact me via the office or email *[jswale@melbpc.org.au](mailto:jswale%40melbpc.org.au?subject=).* The Melb PC Newsgroups and Forum (Online SIG) are a very good resource for help with problems. To find out how to connect to them see [http://groups.melbpc.org.au/~online.](http://groups.melbpc.org.au/~online) For a more general newsgroup introduction, see [http://www.melbpc.org.au/faq/newsgroups.htm.](http://www.melbpc.org.au/faq/newsgroups.htm) Otherwise, search the Internet before asking questions here. In all cases mention the model or version

numbers.

<span id="page-27-0"></span>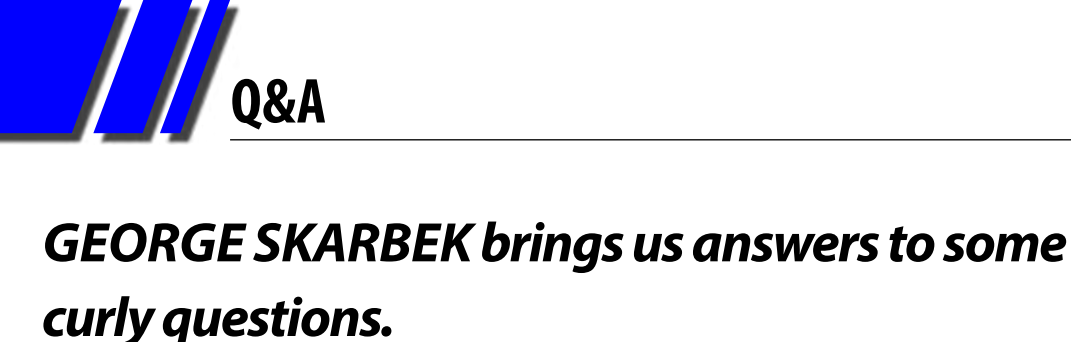

#### **anti-virus**

George, what anti-virus software do you recommend?

Unfortunately I cannot give you a definitive answer as the products have varied over time. However, I can give you some suggestions.

If you have recently purchased a computer with Windows 8.1, or are planning to buy one, then I would keep the anti-virus software that came with the computer. It should be Windows Defender which was formerly called Security Essentials. This has received quite acceptable reports by independent testing organisations, although less so recently (read the report at [http://www.informationweek.com/security/](http://www.informationweek.com/security/vulnerabilities-and-threats/microsoft-windows-defender-stumbles-in-malware-tests/d/d-id/1111240) [vulnerabilities-and-threats/microsoft-windows](http://www.informationweek.com/security/vulnerabilities-and-threats/microsoft-windows-defender-stumbles-in-malware-tests/d/d-id/1111240)[defender-stumbles-in-malware-tests/d/d](http://www.informationweek.com/security/vulnerabilities-and-threats/microsoft-windows-defender-stumbles-in-malware-tests/d/d-id/1111240)[id/1111240](http://www.informationweek.com/security/vulnerabilities-and-threats/microsoft-windows-defender-stumbles-in-malware-tests/d/d-id/1111240) for more details). It also has a good firewall as well as real-time scanning and frequent automatic updates, plus the ability to detect suspicious behaviour caused by malware aimed at the registry, programs or network settings. It is very unobtrusive, has a low impact on performance and it is free.

Other good and free anti-virus programs are AVG Free and Avira Free. Ensure that you install the free version and not a trial version of their full product.

Now for some general advice. Do NOT have

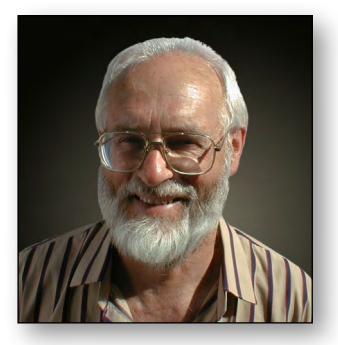

two anti-virus programs running. This will only consume more memory and resources with both scanning the same files. If you do not trust one program then uninstall it after successfully installing the other.

#### **windows Experience Index in Windows 8.1**

I have a new Windows 8.1 computer with a SSD and I would like to compare its performance to my older machine, but I cannot find the Windows Experience Index. Has Microsoft removed this or is it to be found somewhere else?

It is still there but it cannot be found easily as it is extremely well hidden and you need a two pass approach to obtain your rating.

Open a command prompt as administrator, then type **winsat prepop** and press Enter. To run as Administrator click on the Windows icon in the lower left-hand side, or on the Search field in the Charms then type **cmd** in the Search field. When the cmd.exe Prompt appears in the list, right-click

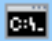

#### Administrator: C:\Windows\System32\cmd.exe

Microsoft Windows [Version 6.3.9600] (c) 2013 Microsoft Corporation. All rights reserved.

C:\WINDOWS\system32>winsat prepop Windows System Assessment Tool Running: Peature Enumeration<br>Running: Peature Enumeration<br>Run Time 00:00:00.00 Total Run Time 00:00:06.31

C:\WINDOWS\system32}\_

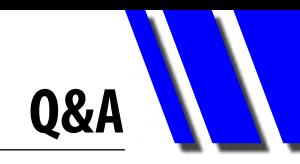

and select Run as Administrator.

The **winsat prepop** command will run the benchmark and store the results on your PC. To see these results, open Powershell (you do not have to run as administrator for this step) and then type **Get-WmiObject -Class Win32\_WinSAT**. This will display your results in the four categories. Now you will be able to compare the results.

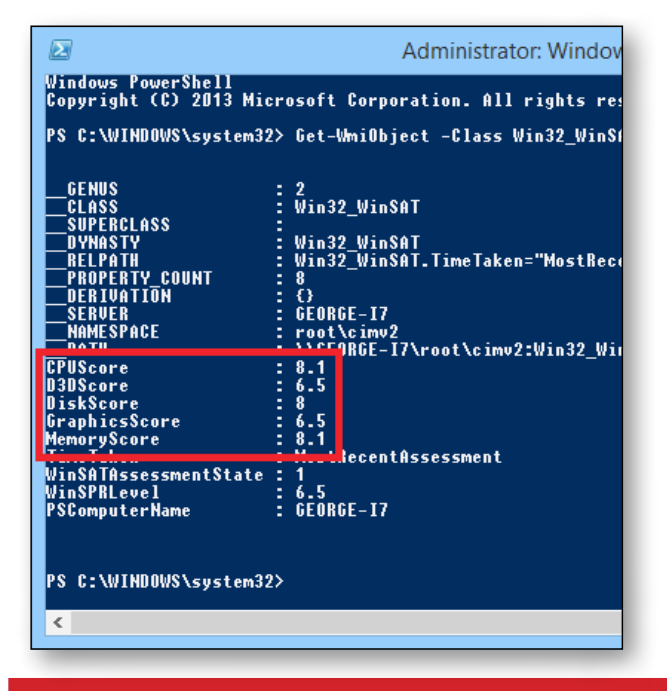

#### **booting to the deskTop**

Is it possible to have Windows 8.1 go directly to the desktop on boot up?

Yes. Click on the Taskbar and select Properties and this will bring up Taskbar and Navigation box. Next click on the Navigation tab and place a tick in the Start screen section that says " When I

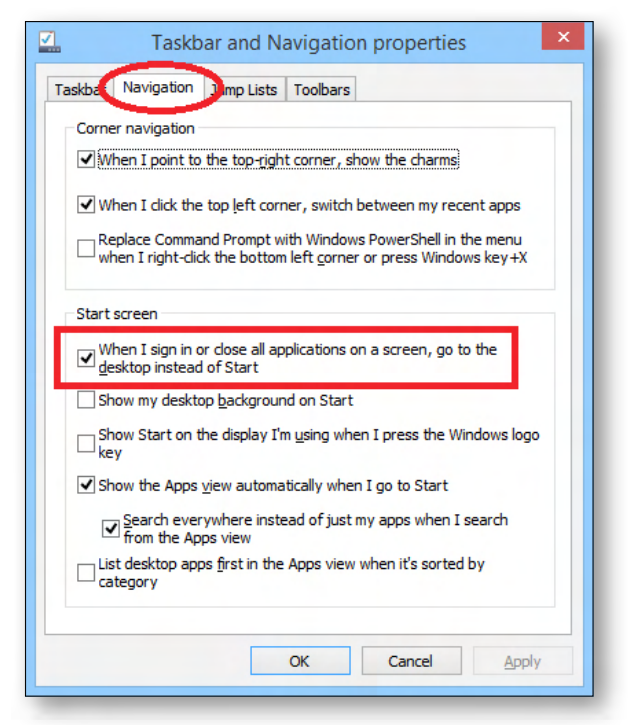

sign in or close all applications on a screen, go to the desktop instead of Start."

If your computer requires a password on startup and you do not want to enter it every time then this step can be bypassed. Note that the password will remain as it will be required for networking computers. To achieve this you must click on Start, Run, and type: **control userpasswords2** then highlight the user name that you wish to use then clear "Users must enter a user name and password to use this computer".

*[Ed: Classic Shell is a useful, free program which enables this and other customisations for Windows 7, 8 and 8.1 [\(http://www.classicshell.net](http://www.classicshell.net)) – KS] Send your questions to* [george@melbpc.org.au](mailto:george%40melbpc.org.au?subject=)

### *BREAKING NEWS – Our Melb PC Online SIG*

**A member had a problem with a "new fangled" pop up type bathroom plug. It stopped popping up so was failing to drain. Problem solved!**

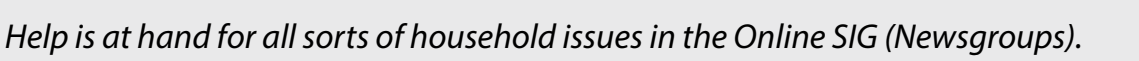

## **Local/General and Special Interest Groups**

<span id="page-29-0"></span>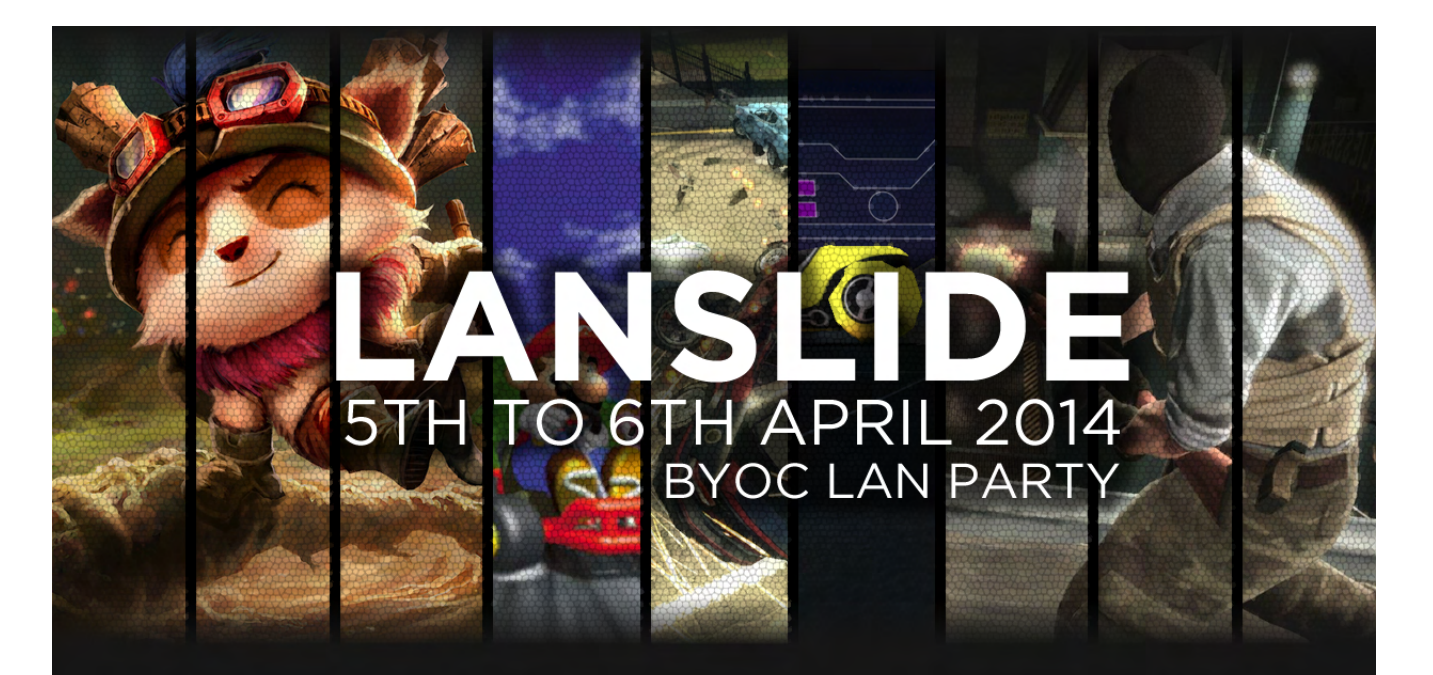

### **WHERE AND WHEN?**

Our next BYOC LAN Party event will be held on Saturday April 5th 10:00 AM until Sunday April 6th 10:00 AM

**Melbourne PC User Group** Unit 26, 479 Warrigal Rd Moorabbin VIC 3189

## **COST AND MEMBERSHIP?**

\$25.00 (Melbourne PC club members enjoy a \$10.00 discount).

Consider joining as a club member to get access to our online gaming servers, monthly technology presentations, other interest groups and services.

### **HOW TO REGISTER?**

Registrations open March 5th on our website at: www.lanslide.com.au

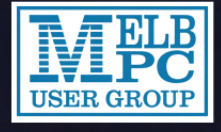

Melbourne PC User Group Inc. A0003293V

www.melbpc.org.au

### **COMPETITIONS**

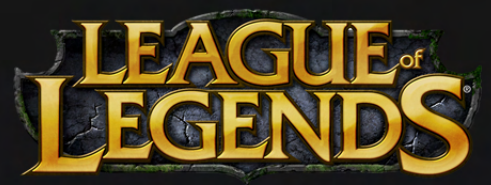

**League of Legends 5v5 Double Elimination** 

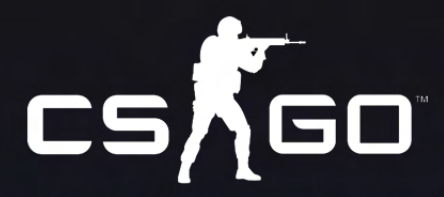

**Counter Strike Global Offensive 5v5 Double Elimination** 

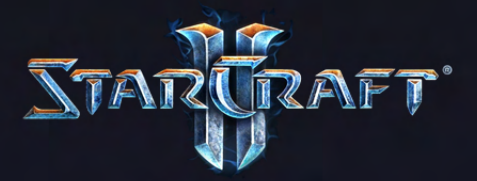

**StarCraft II 2v2 Double Elimination** 

+ FlatOut 2, Armagetron, Mario Kart 64, Minecraft Creative, "Cards Against Humanity" competitions

## *Introduction*

Groups of members with specific interests meet regularly to discuss and indulge their diverse interests. There are also local groups which cover more general topics. Often you will see presentations by visiting experts on a wide range of subjects.

This is where Melb PC membership really pays off. Enhance your computer knowledge and widen your circle of friends to include other members who have similar interests and, very

often, similar problems to solve. All members are most welcome.

This is part of your Melb PC membership, so feel free to contact any of the conveners listed here. Ask them about future meetings; ask them about the format of their meetings and anything else you need in order to get started.

Many of the groups have their own web page – follow the links from here: <http://groups.melbpc.org.au>

#### **IS THERE A group NEAR YOU?**

#### Any suburb

Online SIG (was Anywhere, Any-time – Newsgroups) iHelp Avondale Heights Essendon Ballarat Ballarat Balwyn Video Inner East Brighton Bayside Gisborne Macedon Ranges Hoppers Crossing Wyndham

Wyndham Multimedia

#### Ivanhoe

North East North East Android North East Daytime North East Genealogy North East Photography/ Digital Imaging

Montrose Yarra Ranges Yarra Ranges Workshop Mount Waverley East Workshop Multimedia Hardware Digital Photography Raspberry Pi

#### Mornington

Mornington Peninsula Mornington Peninsula Graphics Workshop Mornington Peninsula **Genealogy** Narre Warren Casey Casey Workshop Sunbury Sunbury Sunbury New Users, Maintenance, Linux Watsonia Northern Suburbs Linux Vermont South East Beast (Beginners East) Geneast (Genealogy East)

#### Moorabbin (Melb PC Headquarters)

Access (Database) and Excel Communications E-Book Everything Apple Everything iPad Graphics/Animation Lan-slide Gaming Linux & Open Source

Linux & Open Source Workshop MACE Making Money on the Internet Microcontroller Microcontroller Workshop **Music** 

Programming Sony Video Production WASINT (Web & Software Investment Tools) Website Design Windows 7&8

**WHAT'S ON THIS WEEK? Check the calendar on [Page 52](#page-51-0).**  $\overline{\phantom{a}}$ 

## <span id="page-31-0"></span>*Access and Excel Tips by Craig Evans*

#### **Environment : Windows 7 with Access 2010 and Excel 2010**

During our last meeting we discussed the following aspects of Excel:

- **1. The purpose of each of the following symbols.**
	- **&** concatenating i.e. combining the contents of multiple cells into one cell (image 1).
	- **%** formats a number as percentage.
	- **\$** lock cell formulas, important when copying formulas.
	- **!** automatically part of formulas that refer to other sheets or workbooks.
- **2. The purpose of various formulas.**
	- **Trim** remove both leading and trailing spaces from text. The formulas **=LTRIM** and **=RTRIM** remove left spaces and right spaces respectively.
	- **=Left** and **=Right** return the quantity of characters nominated from the left or right of the string.

## *Beast (Beginners East) by Jean de Neef*

#### *December 2013*

Dave Botherway opened the meeting and invited members to report on any recently acquired items.

#### **Recent acquisitions**

- A new PC "with the lot" bought from Centrecom; it has Windows 7 because the salesman said some people are disappointed with Win 8 and ask to change back to Win 7! (The PC has since been returned to have Windows 8 installed.)
- Dave temporarily has a very fast machine from the Ripper Group (about \$1,600 case only) having a new Haswell processor with on-thechip graphics function. His task – upgrade it from Windows 8 to Windows 8.1 (see Q&A). And add Office 2013.
- **=Mid** Returns the quantity of characters nominated starting from anywhere within a string.
- **3. Finding with a wild card.**
	- A ? or \* will work. Don't know about earlier versions pre Office 2000.
	- Match entire cell contents.
	- Search by format.
- **4. Filtering by colour (Office 2007+)**
- **5. Copying formulas as text for tutorials.** Place a space in front of the equal sign and the formula will be interpreted as text for copying. The space may be inserted/removed manually or by using the Find/Replace window.

Our meetings are usually Q&A. Occasionally we have a demonstration of database or spreadsheet magic. A detailed explanation of the topics above is available on our web page at:

[http://groups.melbpc.org.au/~access/sigtxt/](http://groups.melbpc.org.au/~access/sigtxt/SIGAPR13.htm) [SIGAPR13.htm](http://groups.melbpc.org.au/~access/sigtxt/SIGAPR13.htm)

- A member presented Dave with a new gadget a USB fridge to keep a drink can cool!
- Wireless headphones for watching sport on TV, pleasing the person's partner.
- A Raspberry Pi a tiny PC costing \$45 and measuring about 10 x 7 cm, originally intended for school children to tinker with. Over two million have been sold worldwide, mainly to adults. They can be bought on line at [au.element14.com](http://au.element14.com/), are based on Linux, have HDMI for direct link into the TV and two USB inputs.

#### **Video**

We then viewed an impressive Canadian airline publicity video entitled "WestJet Christmas Miracle: real-time giving" (<http://www.youtube.com/watch?v=zIEIvi2MuEk>).

**Group Reports**

#### **Stolen passwords**

Over 152 million passwords (including Dave and Bryan's) have been stolen from Adobe, nearly half a million from Yahoo, plus some from other websites. Go to<http://www.haveibeenpwned.com/>to see if yours has also.

#### **The 12 cyber-scams of Christmas**

[\(http://www.bbc.co.uk/news/](http://www.bbc.co.uk/news/technology-25200338) [technology-25200338\)](http://www.bbc.co.uk/news/technology-25200338)

#### **Some of these scams are:**

- Phishing fake messages (e.g. offering a Tax Office refund).
- Fake virus checker don't click on any links.
- $\cdot$  Fake upgrade e.g. an offer to install the latest version of Adobe Flash Player.
- $\cdot$  Current news scam a fake site asking for charity donations in reference to a recent event.
- $\cdot$  Cheap products (i.e. they are "too good to be true").
- Drive-by downloads some web sites can automatically put a virus onto your PC.
- Fake free Wi-Fi access.
- • Insecure website to be secure, it must have https plus the padlock symbol in the browser.
- A phone call concerning your PC, purporting to be from Microsoft or Google, etc and asking you to install software.

#### **Other malware**

**CryptoLocker** is malicious software/ransomware that encrypts your files until you pay a ransom. In the past it locked your OS, but now it locks your whole system. To get it unlocked you have to pay CryptoLocker \$300 in currency that can't be tracked. (Bitcoin is a digital currency you can get from some banks.)

The only other way you can recover is to have a backup of your whole system on an external hard drive (not kept connected to your computer).

So make sure you don't go to dodgy sites in the first place and don't click on sites you're not sure of. And keep updating your virus protection with regular data backups.

A **polymorphic virus** is a virus that keeps changing its form slightly, so that virus checkers can't readily pick it up. Instead, heuristic methods (i.e. guess ahead) are needed.

#### **Questions & Answers**

#### **How do you upgrade from Win 8 to Win 8.1?**

Download Win 8.1 from the Microsoft Store. It can take a long time. On the fast Ripper PC the download took half an hour, followed by a 20 minute pause, then a further 10 minutes to complete the installation.

#### **I received an email from eBay enquiring about the cost of shipping to Cremorne Point. Why?**

This was a phishing email from Canada. When Dave hovered the mouse over the sender address, it showed [norely@ebey.com](mailto:norely@ebey.com) (note the incorrect spelling.).

#### **Can you use Office 2003 and 2007 at the same time?**

You can. Search for "concurrent Office 2003 and 2007" for information. There could be some limitations and it may work better with the programs installed on separate drives.

#### **More videos**

Christmas Carols <http://www.youtube.com/watch?v=SzXJ3vuCzCc> Digital Christmas <http://www.youtube.com/watch?v=vZrf0PbAGSk>

#### **Acronis True Image**

After the break, Dave talked about how to use Acronis True Image to back up your computer. Go to <http://www.ugr.com> (which sells only to user group members). You have to enter a reference code – melbpc or ugrnov13 would probably work. Acronis 2014 costs US\$25 and is needed for Windows 8. Otherwise earlier editions are sufficient.

#### **Presentation: PowerPoint**

• Dave showed a short SES PowerPoint presentation, then used PowerPoint 2010 to show how it was created.

# **Group Reports**

- $\cdot$  To create a new presentation, click the Design tab to select from the ribbon the background you want for your slides.
- Type the title and subtitle in the designated boxes and choose the formatting you want.
- Then go to the Insert ribbon and click on New Slide.
- Add text and adjust size, colour and position.
- • Click on the animation ribbon to choose effect and timing of the text. You can animate by word, or letter by letter.
- Use the Insert ribbon to insert a picture, chart etc. and set the timing for when it is to appear (top right hand corner – Transitions ribbon).
- You can add sound effects (Transitions ribbon) and also use MP3 files for sound.
- You can save the slideshow in various formats. The default is a .ppt file, but if saved as .pps the presentation will run automatically.
- You can then burn the presentation to a portable media (CD, USB Drive etc) – a useful way of sharing photos.

#### **Finally**

Dave thanked the various people who had helped during the year, and Bryan thanked Dave for running the meetings, his great presentations and doing all the work that this has involved. We then went outside and enjoyed our Christmas barbecue!

#### *November 2013*

Another interesting day at the Casey PC Interest Group/Workshop, with the help of Jan Whittaker.

Brian was finally able to access the Internet. It appears that even with a new PC one can have problems that seem unsolvable. But we persevere and finally we get the solution. In this case within the many chips (and fish) hidden, it was found that one of the clips had detached itself. After being put back into its bed everything then worked.

Another problem was the Gfx UI – which is something to do with graphics. A box kept coming up saying that it was trying to find a solution to this problem. Searching on Windows, Google and other sites did not turn up anything.

A further investigation within the PC's settings found the solution. By going into Programs and Features, under Turn Windows Feature On or Off, NET Framework 3.5.1 needed to be selected.

In Word 2010, Readability Statistics gives you information not only about the number of words, characters etc in the document, but also the document's readability.

#### *Casey by Norman Elliman*

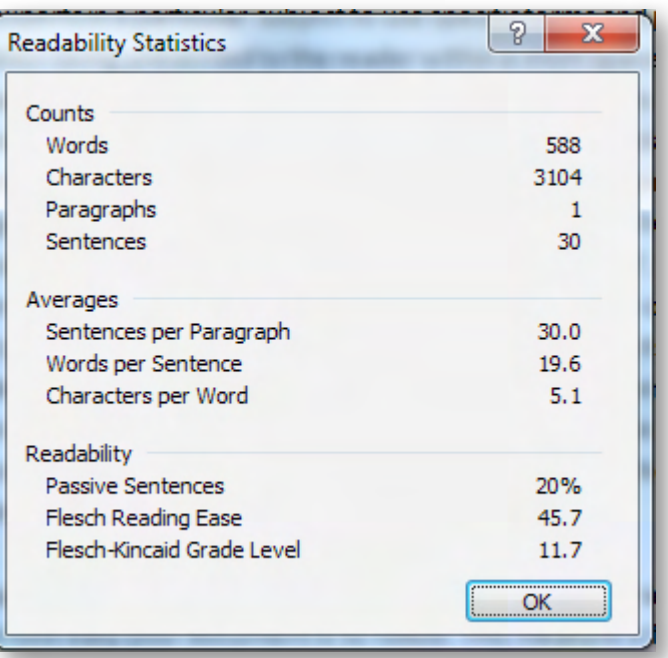

To turn this feature on, Select File – Options, from the toolbar at the top of the screen The Word Options dialogue box should then appear. Click the Proofing tab from the list. Check the box next to "grammar with spelling" (if it's not already ticked).

Importantly, this must be done before you start typing the document.

**Group Reports**

## *Everything Apple by Susan Jensen*

#### *February 2014*

Julie Ackland showed slides of the set-up screens as you would see them when setting up either an iPad running iOS 6 or iOS 7. Small differences were noted along the way.

There is a lot of information in Julie's teaching sessions and always a few of her favourite do's and don'ts along the journey. She showed us a couple of apps to use to finds apps that are cheaper or free for a short time, often revealing some good deals.

Many of the audience had their favourite weather app and Julie was no exception. Julie admitted to playing some games on the iPad.

She recommended a full size iPad for the older generation.

There was a demonstration of Siri and changing the accent and voices Siri uses by going to the System/General/Siri and choosing a different language. Julie likes the English UK male voice best.

Julie showed us how to get Siri to read text, except in Kindle books which didn't play nicely.

There was a lot of audience participation, especially when we tried Airplane mode from the settings and no, it doesn't turn off Wi-Fi.

Having all the location services turned on when you are out and about will chew up your data allowance so some could be turned off using the privacy tab in the Settings.

Also beware of the background refreshing of apps and push for your email. Do these things only when you are connected to the Internet via Wi-Fi.

Julie talked about how to save your data allowance when travelling overseas. Generally it is better to use Wi-Fi where possible, when it's free of charge, and to plan ahead finding routes, weather forecasts and places of interest for your location.

You could also get a data card for the country in which you are staying.

E-mail to: everything-ipad@ausom.net.au

Next Meeting:

Convenor: Dick Johnson 9857 7362

## **Everything** iPad/iPhone

This is a joint venture between MelbPC and AUSOM **19 March** with an emphasis on the Apple iPad and iPhone, and helping people understand the iOS environment.

#### **2:00 pm Music and Video on the iPad** *Presented by Dick Johnson*

Possibly the ultimate consumer device, your iPad is designed to deliver a myriad of multimedia delights. From your favourite CDs to podcasts, YouTube videos to catchup TV, the iPad is your portable portable audiovisual entertainment package, at home and on the road.

#### **3:00 pm Notes, Calendar Contacts**

3 apps to help you stay in touch with friends, family and colleagues whilst keeping track of important dates and details.

All these apps ship with iOS to help you get the most out of your iPad. Dick shows how.

There will be a short break around 3pm.

Third Wednesdays, 2:00 pm - 4:00 pm (except January) Moorabbin Interest Group Room - Level 1, 479 Warrigal Road, Moorabbin

WEDNESDAY  $\overline{O}$ 

<span id="page-35-0"></span>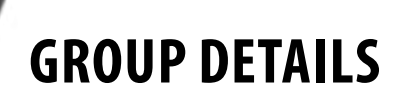

**Purple headings are special interest groups. Blue headings are special interest groups at Melb PC Headquarters, Moorabbin. Green headings are local/general groups.**

**Red indicates a recent change.**

**Details of the interest groups are also available at: <http://groups.melbpc.org.au>**

#### **ACCESS (DATABASE) AND EXCEL**

[access@melbpc.org.au](mailto:access%40melbpc.org.au?subject=)

<http://groups.melbpc.org.au/~access/>

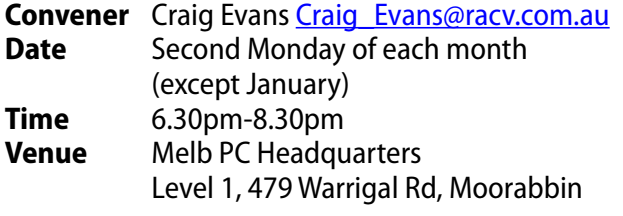

#### **ADOBE VIDEO**

#### **Not running in 2014**

#### **Anywhere, Any-time (newsgroups)**

**See ONLINE SIG**

#### **BALLARAT**

#### [ballarat@melbpc.org.au](mailto:ballarat%40melbpc.org.au?subject=)

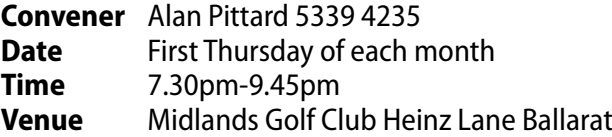

#### **BAYSIDE**

#### [bayside@melbpc.org.au](mailto:bayside%40melbpc.org.au?subject=)

<http://groups.melbpc.org.au/~bayside/>

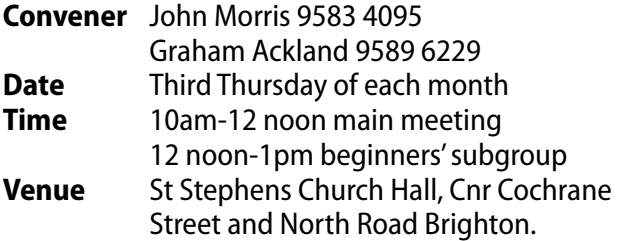

#### **CASEY**

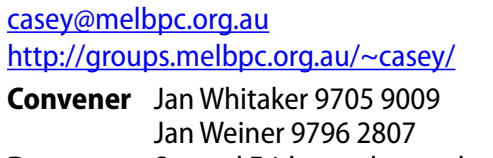

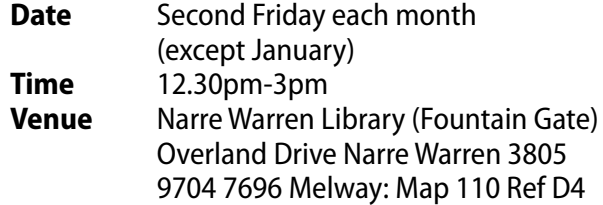

#### **CASEY WORKSHOP**

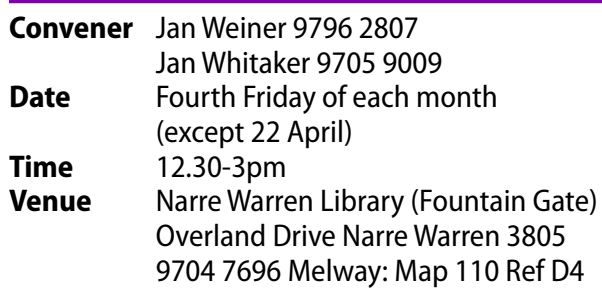

#### **COMMUNICATIONS**

[comms@melbpc.org.au](mailto:comms%40melbpc.org.au?subject=)

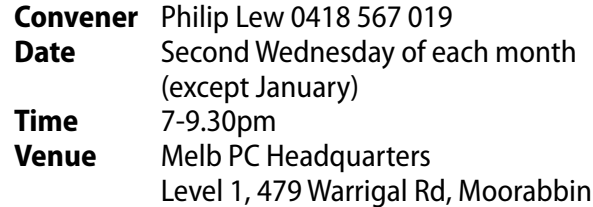

#### **DIGITAL PHOTOGRAPHY**

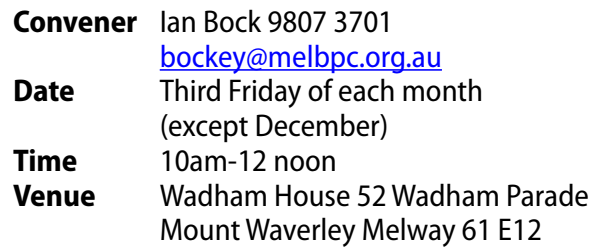

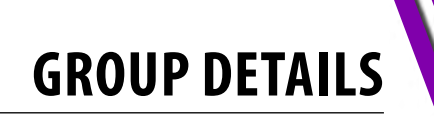

#### **E-BOOK**

#### [ebook@melbpc.org.au](mailto:ebook%40melbpc.org.au?subject=)

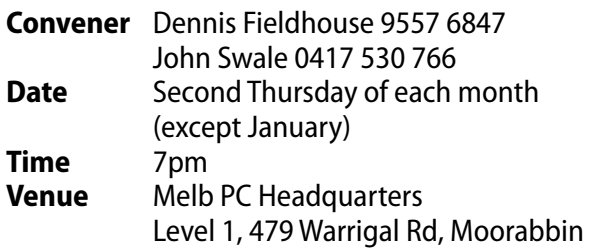

#### **EAST**

#### [east@melbpc.org.au](mailto:east%40melbpc.org.au?subject=)

<http://groups.melbpc.org.au/~east>

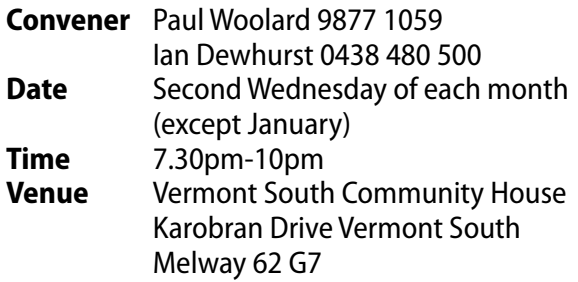

#### **BEAST (beginners east)**

#### [beast@melbpc.org.au](mailto:beast%40melbpc.org.au?subject=)

#### **Convener** Dave Botherway [daveb@melbpc.org.au](mailto:daveb%40melbpc.org.au?subject=Melb%20PC%20SIG)

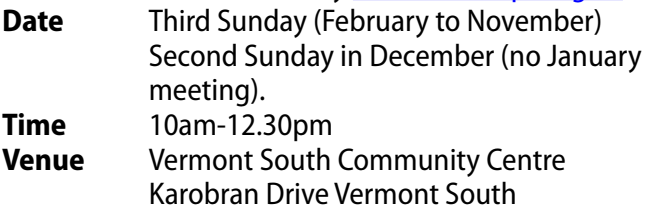

Melway 62 G7

#### **geneast (Genealogy East)**

#### [geneast@melbpc.org.au](mailto:geneast%40melbpc.org.au?subject=)

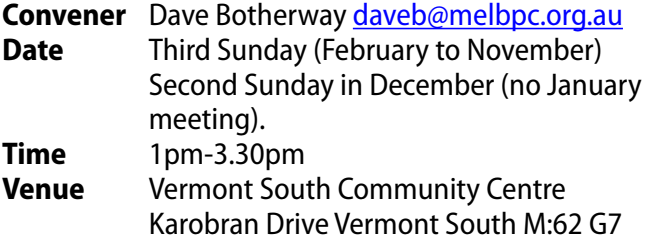

#### **EAST WORKSHOP**

#### [eastwsh@melbpc.org.au](mailto:eastwsh%40melbpc.org.au?subject=) <http://groups.melbpc.org.au/~eastwsh>

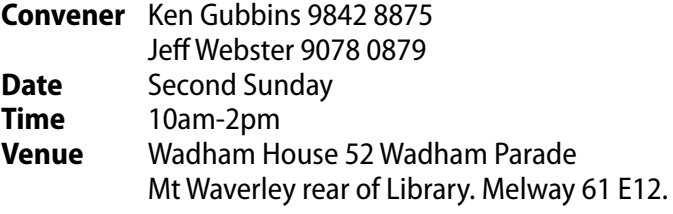

#### **ESSENDON**

#### [essendon@melbpc.org.au](mailto:essendon%40melbpc.org.au?subject=)

<http://groups.melbpc.org.au/~essendon>

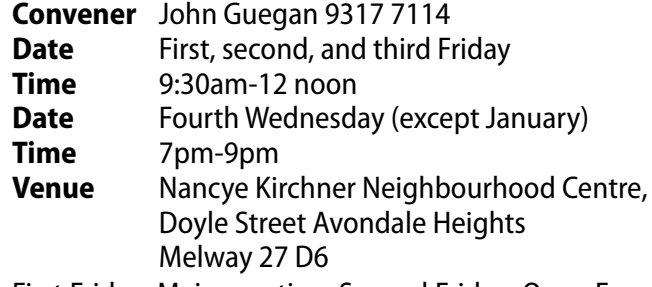

First Friday: Main meeting. Second Friday: Open Forum. Fourth Friday: Varies (check website for details). Fourth Wednesday Night: Multimedia/General.

#### **EVERYTHING APPLE**

#### [everything-apple@ausom.net.au](mailto:everything-apple%40ausom.net.au?subject=)

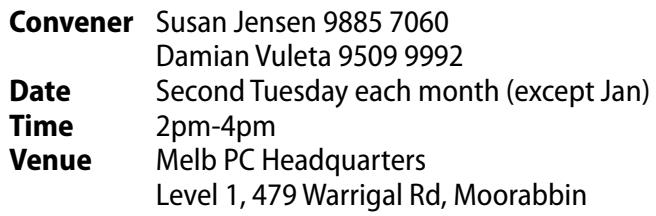

#### **EVERYTHING IPAD**

#### [everything-ipad@ausom.net.au](mailto:everything-ipad%40ausom.net.au?subject=)

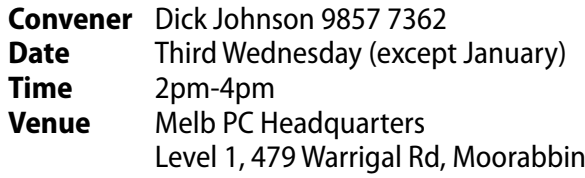

#### **GRAPHICS/ANIMATION**

#### [graphics@melbpc.org.au](mailto:graphics%40melbpc.org.au?subject=)

<http://groups.melbpc.org.au/~graphics>

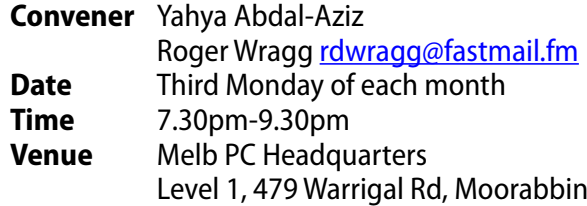

#### **HARDWARE**

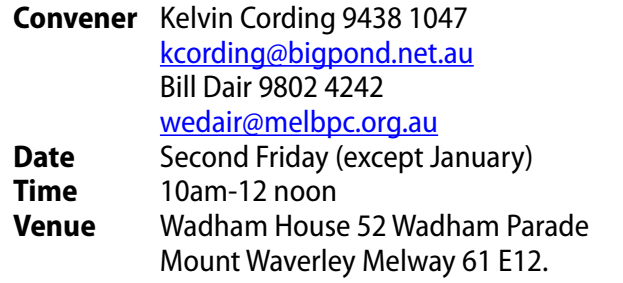

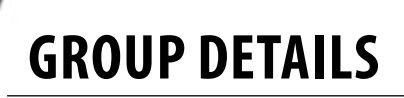

#### **iHelp**

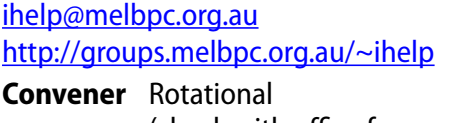

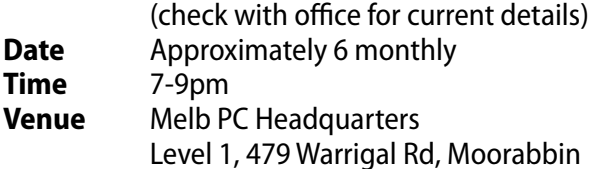

#### **LAN-slide Gaming**

#### <http://www.lanslide.com.au> <http://www.facebook.com/groups/lanslide>

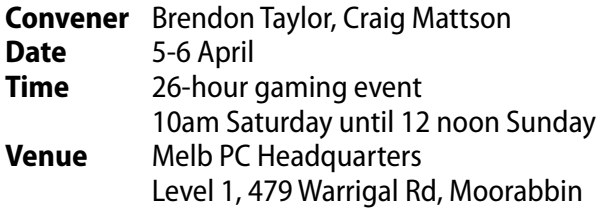

#### **LINUX and OPEN SOURCE**

#### [linux@melbpc.org.au](mailto:linux%40melbpc.org.au?subject=)  <http://member.melbpc.org.au/~linux>

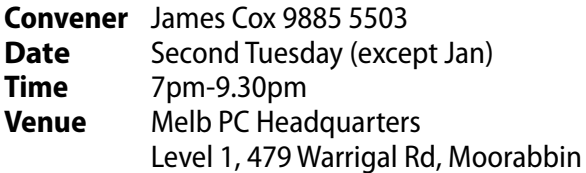

#### **LINUX and OPEN SOURCE WORKSHOP**

#### [linux@melbpc.org.au](mailto:linux%40melbpc.org.au?subject=)

#### <http://member.melbpc.org.au/~linux>

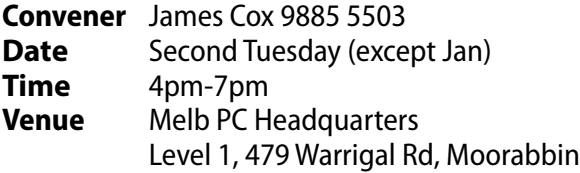

#### **MACE (Melbourne Atari COMPUTER Enthusiasts)**

#### [mace@melbpc.org.au](mailto:mace%40melbpc.org.au?subject=)

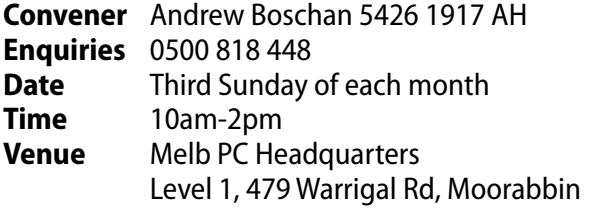

#### **MACEDON RANGES**

#### [mrgpc@melbpc.org.au](mailto:mrgpc%40melbpc.org.au?subject=)

![](_page_37_Picture_424.jpeg)

#### **MAKING MONEY ON THE INTERNET**

#### [amsig@melbpc.org.au](mailto:amsig%40melbpc.org.au?subject=)

http://groups.melbpc.org.au/~amsig

![](_page_37_Picture_425.jpeg)

#### **MICROCONTROLLER**

#### [micro@melbpc.org.au](mailto:micro%40melbpc.org.au?subject=)

![](_page_37_Picture_426.jpeg)

#### **MICROCONTROLLER WORKSHOP**

#### [microws@melbpc.org.au](mailto:microws%40melbpc.org.au?subject=)

![](_page_37_Picture_427.jpeg)

#### **MORNINGTON PENINSULA**

#### [pennsula@melbpc.org.au](mailto:pennsula%40melbpc.org.au?subject=) <http://groups.melbpc.org.au/~pennsula> **Convener** (interim) Lindsay Wiles 9775 3069 [lwiles@westnet.com.au](mailto:lwiles%40westnet.com.au?subject=) (interim) Ian Thomson [iaroth@netspace.net.au](mailto:iaroth%40netspace.net.au?subject=) (interim) Colin Ackehurst [colin\\_a\\_ackehurst@bigpond.com](mailto:colin_a_ackehurst%40bigpond.com?subject=) **Date** Third Monday of each month (except Dec) NOTE: No meeting in April Time 9.30am Day Meeting 12.30pm Digital Imaging 2pm Family History Group **Venue** Mornington Information Centre 320 Main St Mornington

![](_page_38_Picture_0.jpeg)

#### **MORNINGTON PENINSULA GRAPHICS WORKSHOP**

#### [pennsula@melbpc.org.au](mailto:pennsula%40melbpc.org.au?subject=)

#### <http://groups.melbpc.org.au/~pennsula>

![](_page_38_Picture_348.jpeg)

#### **MORNINGTON PENINSULA GENEALOGY**

#### [pennsula@melbpc.org.au](mailto:pennsula%40melbpc.org.au?subject=)

#### <http://groups.melbpc.org.au/~pennsula>

![](_page_38_Picture_349.jpeg)

#### **MULTIMEDIA**

#### [multimed@melpc.org](mailto:http://www.melpc.org?subject=) http://www.melpc.org

![](_page_38_Picture_350.jpeg)

#### **MUSIC**

#### [music@melbpc.org.au](mailto:music%40melbpc.org.au?subject=) <http://groups.melbpc.org.au/~music>

![](_page_38_Picture_351.jpeg)

#### **NEWSGROUPS**

**See ONLINE SIG**

#### **NORTH EAST**

#### [neast@melbpc.org.au](mailto:neast%40melbpc.org.au?subject=)

<http://groups.melbpc.org.au/~neast>

![](_page_38_Picture_352.jpeg)

#### **NORTH EAST DAYTIME**

#### [neday@melbpc.org.au](mailto:neday%40melbpc.org.au?subject=)

![](_page_38_Picture_353.jpeg)

Every alternate month we specialise in issues relating to Photography/Digital Imaging.

#### **NORTH EAST ANDROID**

![](_page_38_Picture_354.jpeg)

#### **NORTH EAST GENEALOGY**

#### [negen@melbpc.org.au](mailto:negen%40melbpc.org.au?subject=)

<http://member.melbpc.org.au/~negen/>

![](_page_38_Picture_355.jpeg)

![](_page_38_Picture_356.jpeg)

**Venue** Uniting Church Hall 19 Seddon Street Ivanhoe, parking at the rear, Melway 31 F8.

![](_page_39_Picture_0.jpeg)

#### **NORTH EAST PHOTOGRAPHY/DIGITAL IMAGING**

#### [neday@melbpc.org.au](mailto:negen%40melbpc.org.au?subject=)

![](_page_39_Picture_331.jpeg)

#### **NORTHERN SUBURBS LINUX**

#### [nslig@melbpc.org.au](mailto:nslig%40melbpc.org.au?subject=)

<http://groups.melbpc.org.au/~nslig>

![](_page_39_Picture_332.jpeg)

#### **ONLINE SIG (WAS anywhere, Any-time – newsgroups)**

[online@melbpc.org.au](mailto:online%40melbpc.org.au?subject=online%20sig)  <http://groups.melbpc.org.au/~online/>

![](_page_39_Picture_333.jpeg)

**Venue** Melb PC Newsgroups and Forum The Online SIG provides a 24-hour, 7-days-a-week and always-easily-accessed place for all members of the Melb PC User Group to read and write comments, to ask questions on computing or non-computing topics, to receive replies from other members, and to read their exchanges between each other.

#### **PROGRAMMING**

#### [program@melbpc.org.au](mailto:program%40melbpc.org.au?subject=)

![](_page_39_Picture_334.jpeg)

#### **Raspberry Pi**

![](_page_39_Picture_335.jpeg)

![](_page_39_Picture_336.jpeg)

#### **SUNBURY**

#### [sunbury@melbpc.org.au](mailto:sunbury%40melbpc.org.au?subject=) <http://groups.melbpc.org.au/~sunbury>

![](_page_39_Picture_337.jpeg)

![](_page_40_Picture_0.jpeg)

#### **SUNBURY: NEW USERS, MAINTENANCE, LINUX**

#### [sunbury@melbpc.org.au](mailto:sunbury%40melbpc.org.au?subject=)  <http://groups.melbpc.org.au/~sunbury>

![](_page_40_Picture_412.jpeg)

#### **VIDEO INNER EAST**

#### <http://users.tpg.com.au/adslo8nb/vie/index.html>

![](_page_40_Picture_413.jpeg)

#### **WASINT (WEB AND SOFTWARE Investment Tools)**

#### [wasint@melbpc.org.au](mailto:wasint%40melbpc.org.au?subject=)

#### <http://groups.melbpc.org.au/~wasint>

![](_page_40_Picture_414.jpeg)

#### **WEBSITE DESIGN**

#### [webdesign@melbpc.org.au](mailto:webdesign%40melbpc.org.au?subject=) <http://groups.melbpc.org.au/~webdesign> **Convener** Fleur Stephens 0407 330 963

![](_page_40_Picture_415.jpeg)

#### **Windows 7&8**

![](_page_40_Picture_416.jpeg)

#### **WYNDHAM**

#### [wynd@melbpc.org.au](mailto:wynd%40melbpc.org.au?subject=) <http://groups.melbpc.org.au/~wynd>

![](_page_40_Picture_417.jpeg)

**Time** 7.30pm-9.30pm

#### **WYNDHAM multimedia**

#### [wynd@melbpc.org.au](mailto:wynd%40melbpc.org.au?subject=)

<http://groups.melbpc.org.au/~wynd>

![](_page_40_Picture_418.jpeg)

#### **YARRA RANGES**

#### [yrig@melbpc.org.au](mailto:yrig%40melbpc.org.au?subject=)

<http://groups.melbpc.org.au/~yrig>

![](_page_40_Picture_419.jpeg)

#### **YARRA RANGES workshop**

#### [yrig@melbpc.org.au](mailto:yrig%40melbpc.org.au?subject=)

<http://groups.melbpc.org.au/~yrig>

![](_page_40_Picture_420.jpeg)

## **Everything** Apple

*Convener: Susan Jensen (03) 9885 7060 Assistant Convener: Damian Vuleta (03) 9509 9992 E-mail to: applesig@melbpc.org.au or everything-apple@ausom.net.au*

This is a joint venture between Melb PC and AUSOM. The emphasis will be on Apple iDevices (iPod, iPhone, iPad, AppleTV, Time Capsule, Airport Extreme) and helping people understand the Mac environment.

#### Next Meeting: 11th March

#### **2:00 pm eMail Objective: Inbox Zero**

*Presented by Patrick Bravard*

Is your inbox always full of multiple email messages, either to respond to or ignore? How can you sort through email clutter on a daily basis? Patrick will look at various methods and apps that can help you get through your messages quickly and effectively.

There will be a 15-minute break for tea and coffee, and time for questions afterwards.

#### Second Tuesdays (except January), 2:00 pm–4:00 pm **Melbourne PC Headquarters,** Level 1, 479 Warrigal Rd, Moorabbin

![](_page_41_Picture_9.jpeg)

## **Ian Bock, Melb PC Member, given Australian Honour, OAM**

It was announced on 26 January 2014 that Ian Henry Bock, a Melb PC member, was award a Medal of the Order of Australia for his services to the arts through a range of photographic associations, and to the community.

Ian has been a Melb PC Convenor for the [Digital Photography SIG](#page-35-0) since 1992, and has been a significant contributor to many of Melbourne's photography institutions and community groups.

We are pleased to acknowledge Ian's achievements to Melb PC and the general community and are delighted that the Governor General has awarded Ian an OAM.

**– Melb PC Committee**

![](_page_42_Picture_0.jpeg)

<span id="page-42-0"></span>![](_page_42_Picture_1.jpeg)

## **Committee 2013-2014**

To contact a member of the Committee, please go to: http://melbpc.org.au/CommitteeContacts/

![](_page_42_Picture_4.jpeg)

**President** Harry Lewis

![](_page_42_Picture_6.jpeg)

**Vice-President** Charles Wright

![](_page_42_Picture_8.jpeg)

**Treasurer** Geoffrey Keenan

![](_page_42_Picture_10.jpeg)

**Secretary** Ian Rankin

![](_page_42_Picture_12.jpeg)

**Member** Norman Elliman

![](_page_42_Picture_14.jpeg)

**Member** Phil Lew

![](_page_42_Picture_16.jpeg)

**Member** Lance Lloyd

![](_page_42_Picture_18.jpeg)

**Member** Don McKenzie

![](_page_42_Picture_20.jpeg)

**Member** Roger Wragg

The overall responsibility for Melb PC business lies with the Committee (except for matters reserved to general meetings). Our rules and Committee decisions have identified specific responsibilities as follows. Members wishing to discuss any of these matters are invited to contact the responsible person from this list, and on any other matter to contact the President or the Secretary, via http://melbpc.org.au/CommitteeContacts/.

![](_page_42_Picture_223.jpeg)

![](_page_42_Picture_224.jpeg)

*Note: all the above are members of the Committee 2013-2014 except for Yaha Abdal-Aziz, Craig Mattson and Stewart Gruneklee.*

# <span id="page-43-0"></span>**HOW TO GET HELP**

#### **Internet Help (iHelp)**

**For members needing assistance, iHelp is a group of "Users helping Users." Their main role is to sort out Internet or general PC problems. Assistance can be obtained in various ways depending on your connectivity and convenience.**

#### **Internet Help (iHelp)**

The main iHelp system for Melb PC members is accessed from the [Internet Services Page](http://www.melbpc.org.au/isp/) on the Melb PC website under the link titled "Internet Help", which goes to [http://ihelp.melbpc.org.au/helpdesk/iuser/](http://ihelp.melbpc.org.au/helpdesk/iuser/index.asp) [index.asp](http://ihelp.melbpc.org.au/helpdesk/iuser/index.asp).

After entering your Membership Number and First Name, you are able to "Log a Service Request", with details of your problem.

When an appropriate iHelper is available, they will contact you at your registered phone number or email address, which should therefore be kept up-to-date at the office.

All efforts will be made to ensure someone replying to your request is familiar with the

issue, however if the problem cannot be solved to your satisfaction, you may wish to refer to other Group resources as detailed below.

#### **Phone First Aid**

This is a telephone support number for simple and urgent problems: call (03) 9276 4088, Monday to Friday between 10am and 3pm.

Outside these hours, or if iHelpers are not available, just leave a message on that number (including your membership details), and it will be passed onto the iHelp team.

If the problem cannot be resolved within 15 minutes it is generally referred to Internet Help, where an appropriate iHelper will follow up the inquiry.

#### **OTHER WAYS TO GET HELP**

#### **FAQs**

On the [Internet Services Page](http://www.melbpc.org.au/isp/) there is a link to Frequently Asked Questions (FAQs) on using the Melb PC Internet Service. In many cases a solution will have already been documented.

#### **Online SIG (Newsgroups)**

For those familiar with using newsgroups, we suggest that you subscribe to melbpc.connectivity, melbpc.computing.misc, or melbpc.general.

Alternatively, you can access the messages via an online web-based forum, via the [Internet Services Page](http://www.melbpc.org.au/isp/). See the following page for more details.

#### **SIG Meetings**

Most SIGs hold monthly meetings in locations around Melbourne. These provide the opportunity for one-on-one discussion with knowledgeable local members. Details of SIGs can be found in *PC Update*, or from the [Internet Services Page](http://www.melbpc.org.au/isp/) from the top link titled "Interest Group Pages."

#### **SIG Workshops**

Some SIGs hold monthly workshops, in locations around Melbourne. These provide the opportunity for hands-on assistance with your PC from local knowledgeable members.

Details of SIG workshops can be found in *PC*  Update, or from the **[Internet Services Page](http://www.melbpc.org.au/isp/)** from the top link titled "Interest Group Pages."

Please contact the Convener at least 24 hours before attending so they can research the problem,and bring to the meeting any hardware or software that might be needed.

**Howto Get Help**

#### **Monthly Meeting Q&A**

At the Moorabbin Monthly General Meeting, besides interaction with other members, there is always a Q&A session hosted by one of the Group's computer experts. If you have a straightforward question, this is often a good place to get a precise answer with additional feedback from the audience.

#### **Dial Help**

The Dial Help service is described here: [http://www.melbpc.org.au/help.](http://www.melbpc.org.au/help/)

If your problem relates to one of the listed categories, the relevant volunteer may be telephoned for specific advice. Calls can be made between 9am to 5pm and 6.30pm to 9pm.

Please keep all calls short, particularly during business hours, and don't expect a volunteer to call you back on a mobile phone number.

#### **Home Visit Assist**

This service is only for members who are restricted in their activities or mobility. This generally means those with an Age or Disability Pension.

The contact for Home Visit Assist is the Office Phone: (03) 9276 4000, or by email to: [office@melbpc.org.au.](mailto:office%40melbpc.org.au?subject=Home%20Visit%20Assist)

#### **NEWSGROUPS VIA ONLINE WEB-BASED FORUM**

Accessing the forum is a two-step process. The first step gains read-only access using your Melb PC credentials. i.e. username and password as for email or Webmail:

fdagg yourpassword

The second step, to enable posting of messages, requires a separate forum username and password i.e. you need to join the forum. Currently the only way to do this is to post a message in one of the newsgroups (use melbpc.general) using a news client such as Thunderbird. A forum membership is then automatically generated based on the name and email address used:

Fred Dagg fdagg@melbpc.org.au

This can be done on a member's behalf by sending an email to **[online@melbpc.org.au](mailto:online%40melbpc.org.au?subject=newsgroups)** detailing the name and email address you wish to use. Please use your real name as we're a friendly bunch, and note that the newsgroups are private and only accessible by fellow Melb PC members. You don't have to use your Melb PC email address.

Once the forum membership has been created you will receive an auto-generated email to confirm you really do want to join. Confirm and then use the forum's "forgotten password" link to generate a new password. This is all handled between the forum software and the user nominated email account so no-one else has access to the password.

Please note that using the forum for posting newsgroup messages is still somewhat experimental, but does work quite well.

**Melb PC Application FormS**

![](_page_45_Picture_1.jpeg)

## **Membership Drive Membership Drive**

## **Introduce a new member\* Introduce a new member\***

## **to Melbourne PC User Group to Melbourne PC User Group**

## **and receive credit towards your membership fees. and receive credit towards your membership fees.**

Dear Member,  $\mathbb{R}^n$  Member, you all the benefits you all the benefits you all the benefits you all the benefits you allow  $\mathbb{R}^n$ 

Dearmen.ce.,<br>Your friend will receive all the benefits you already enjoy – the digital magazine [PC Update], the help lines, Tour mend will receive all the benefits you alleady enjoy – the digital magazine (FC opdate), the help lines,<br>the Special Interest Groups (SIGs), the monthly meetings, workshops, discounted products, email addresses<br>and ac and access to mobile broadband – and you will be helping your club to grow.

Each new member\* you enrol gives you two months' credit towards your membership renewal (approx. each new member " you enrol gives you two months credit towards your membership renewal (approx.<br>\$12 value against a full membership). The more new members you enrol, the more credit towards your next Each new membership is the member of the months you have two months apply.<br>The complete towards you have two months you have to complete the complete towards your complete towards your c membership renewal. No limits apply. addess to mobile broadband—and you will be helping your club to grow.<br>Laccess to mobile these carelatives control as eath of an ilit terminismum care carelatives and forwards

rou know now much you enjoy being part of Melbourne PC User Group. So why not bring along a frien<br>enjoy it too? Prospective new members are always welcome at the monthly or SIG meetings. You know how much you enjoy being part of Melbourne PC User Group. So why not bring along a friend to

of it tool in ospective new members are amays welcome at the morning or sid incellings.<br>I overvising you areal a now member you get 2 mentheleredit registered against your next membe And every time you enrol a new member, you get 2 months' credit registered against your next membership<br>dues. dues.

why not bring along along along a friend to enjoy it too? Prospective new members are also provided to enjoy i<br>Prospective new members are also provided to enjoy it too provide the second to enjoy it too provide the second

------<br>(\*This does not include family members and anyone re-joining within 12 months of leaving Melb PC)  $\mu$ s does not meldde farmly members and anyone re-joining within 12 months or leaving mem r C)

always welcome at the monthly or SIG meetings.

![](_page_45_Picture_508.jpeg)

## **Melb PC Application FormS**

 $\overline{\phantom{a}}$ 

![](_page_46_Picture_602.jpeg)

## **Melb PC Application Forms**

 $\frac{1}{2}$ 

![](_page_47_Picture_219.jpeg)

### **Melb PC Library Information**

As a service to members of Melbourne PC User Group, a reference library of approximately 600 computer books is provided at our library at our Moorabbin offices.

Members who are able to come in to the office may browse what is available, or borrow a book and retain it on loan for a period of one month. A limit of three books may be on loan to any one member at one time.

To assist in book selection, a link to the catalogue of the available books is shown together with a copy of the library rules for the information of members.

Catalogue Listing to Dec 2013: ([http://www.melbpc.org.au/library/LIBRARY\\_Catalogue\\_01-12-2013.pdf](http://www.melbpc.org.au/library/LIBRARY_Catalogue_01-12-2013.pdf))

Some of the newer books include:

Windows 7 Inside Out Windows 7 Step by Step Windows 8 Bible Windows 8 Secrets Windows 8 Step by Step

Windows 8 Teach Yourself Visually Windows 8 for Dummies Windows 8 Inside Out Windows 8 Plain & Simple Windows 8.1 for Dummies

## **Melb PC Application Forms**

 $\lambda$ 

<span id="page-48-0"></span>![](_page_48_Picture_467.jpeg)

#### **\*Melb PC Dialup and Mobile Broadband Internet Terms and Conditions** Melb PC Mobile Broadband Internet Terms and Conditions

#### A. Definitions

"Melb PC" means Melbourne PC User Group incorporated or its assignee:

"Member" means a financial member of Melbourne PC User Group and includes:<br>a) "Full Member" A person accepted into the Group after payment of the current full membership fee, or the related Student or Pensioner concession

"Family Member" A domiciled spouse, partner, child' or relative of a full member accepted to participate in activities of the Group and use that Member's Internet account after payment of the Family Membership fee;<br>subscri the subscriber" means the MelbPC full member who has accepted the Melb PC Internet Agreement and paid fees for the subscription period and includes both Full and Email account subscribers. (see Level of<br>Description): "subs B. Subscription type & Details.

**Subscription Type Annual Fee or Monthly Fee email & Newsgroup Storage or** *Mail Quota (Limit)* **Browsing Limit Home Page Storage Download Limit When Limit Reached** 3G Mobile Broadband 2GB 3G Mobile Broadband 4GB 3G Mobile Broadband 6GB 3G Mobile Broadband 8GB 3G Mobile Broadband 10GB 3G Mobile Broadband 15GB \$210pa or \$20 pcm \$30 pcm \$35 pcm \$40 pcm \$45 pcm \$55 pcm Yes 2GB pcm 2GB pcm 2GB pcm 2GB pcm 2GB pcm 2GB pcm 2GB pcm 2GB pcm 2GB pcm 2GB pcm 2GB pcm 2GB pcm 2GB pcm 2GB pcm 2GB pcm 3GB pcm 3GB pcm 3GB pcm 3GB pcm 3GB pcm 3GB pcm 3GB pcm 3GB pcm 3GB pcm 3GB pcm 3GB pcm 3GB pcm 3G 4GB pcm 6GB pcm 8GB pcm 10GB pcm 15GB pcm **Excess data usage on all plans costs \$7.50 per 1GB or part thereof** 4G Mobile Broadband 3GB 4G Mobile Broadband 6GB 4G Mobile Broadband 9GB 4G Mobile Broadband 12GB \$30 pcm \$40 pcm \$50 pcm \$60 pcm Yes 3GB pcm 6GB pcm 9GB pcm 12GB pcm **Excess data usage on all plans costs \$7.50 per 1GB or part thereof** 4G Voice and Data Plan \$35 pcm Yes 1GB pcm **Excess data usage on all plans costs \$7.50 per 1GB or part thereof** Email account (www.outlook.com) \$0 5GB nil Nil nil ADSL Coming Soon NA

The above charges and details are subject to change from time to time. Limits and Time Quota: daily (non-cumulative) plus bonus time in non-peak periods.<br>Email Account Subscriber (available to all Melb PC Members without c

nian / coodint oubset C. Descripute<br>General

Melbourne PC User Group Inc. A0003293V (Melb PC) Internet Service network (the Network) is a service owned and operated by Melb PC for its members. It is a subscriber-funded service administered by<br>the Internet Management the Internet Management Subcommittee (the subcommittee).<br>Function of the Melb PC Network: The primary function of the Network is to support the transfer of information to and from Melb PC members and the International comm

agreement.<br>Access Software: The subscriber will need to acquire suitable mail, news and Web software from our shareware library or other resources. However, Melb PC makes available a configuration kit that automates this process for those who require it.

Accounts: Accounts are issued only to individuals, not company names; Melb PC may reject an application without stating a reason.

Support: Volunteers offer their help in local newsgroups and via an Internet Help team with interaction through Web Boards, e-mail and direct telephone support.<br>Duration: The subscription to the Network is for one year fro

*Net Etiquette: Melb PC endorses adherence to ("Net etiquette" or "Netiquette'") as deemed by the subcommittee from time to time and to prevailing International standards widely accepted as suitable behavior for using the Internet*.

#### D. Terms of

1. The subscriber asks Melb PC to provide a level of Internet access and Melb PC agrees to do so.<br>2. This agreement starts when an authorized officer of Melb PC has executed it and Melb PC has received a cleared payment fo

3. If the subscriber renews this agreement for a further subscription period, this agreement applies to the renewed subscription period unless the parties agree otherwise in writing. 4. The subscriber acknowledges that:

- 
- Free subcontinuity and speed of the Internet access depends on a wide range of factors many of which are beyond the control of Melb PC.<br>b. Melb PC has no control over the accuracy of appropriateness of any information on t
- b. Melb PC has no control over the accuracy of appropriateness of any information on the internet. c. Melb PC is not responsible for any material available on the Internet.

- d. The subscriber's Internet access may be interrupted by equipment failure, the need for routine maintenance peak demand and so on.<br>e. Melb PC cannot guarantee that the subscriber will be able to secure access at any give
- 
- amount of the maximum daily time allowance on any given day.<br>f. Melb PC cannot guarantee that subscriber's home pages will always be available.<br>g. Dial up and Mobile Broadband Internet Subscribers are responsible for writi

pages. Subscribers will need to reload their own home pages in the event that the Melb PC facilities suffer any data loss.<br>The right to publish and communicate using home pages is granted to full Internet subscribers in th allow the subscriber to have access for the current daily time allowance as set from time to time.

5. The subscriber will indemnify Melb PC against any liability, claim, action, suit, demand, loss, cost or expense arising out of or in any way connected with this agreement or Internet access, including without limitation

The subscriber will pay fees according to Melb PC's standard pricing list from time to time, and a copy of the list certified by an officer of Melb PC is conclusive evidence of the prices applicable at any time.<br>The subscr

- 
- 
- 

- 14. The subscriber will keep safe and confidential any access numbers; codes or passwords allotted to them by Melb PC and notify Melb PC without delay of any compromise of that information.<br>15. Melb PC may suspend or termi be a member of Melb PC.
- 
- 16. Melb PC may delete without notice any material found on its storage disks without giving any reason for doing so.<br>17. Melb PC may make and keep any record it requires for the purpose of this agreement or the rules or f
- 17. Melb PC may make and keep any record it requires for the purpose of this agreement or the rules or for the operation of its services or as required by the law or its officers.<br>18. The subscriber must not transfer, sell have paid the relevant charges
- 19. The user's last name must be displayed in all e-mail and news messages. The user's first name or initials may be displayed as desired.
- 
- 20. Commercial traffic, in the form of private messages and advertisements in newsgroups designated for that purpose, is permitted within the bounds of Net etiquette.<br>21. The 'Organisation' field in private email or public is permitted only in the four-line (maximum) "signature" text that is optionally inserted at the end of the message or article
- 
- 22. The "From" field used in email and news messages may be the Melb PC assigned email address. e.g. jjonement and messages may be the Melb PC assigned email address. e.g. ignes @notspam.org.au or, subject to<br> Claus the subscriber, this agreement shall have operation as if it had been entered into between the assignee and the subscriber and Melb PC's rights (except for its right to recover any money owed to it immediately<br>before the a
- resources. 24. The parties submit to the law of Victoria, Australia in relation to any the interpretation of this agreement, or any dispute arising out of it.
- 25. To the extent permitted by law and except as expressly provided to the contrary in this Agreement, all warranties whether express, implied, statutory or otherwise, relating in any way to the subject matter of this Agre
- PC.<br>26. Accounts may be suspended without notice to stop transmission of network packets that threaten or have the potential to threaten the security or normal operation of any computer or device on the local or wider<br>netw
- 27. The Description of Service " Internet Access Agreement" and the services as described on this application form constitute the entire agreement between the partner and neither of them relies on any term,<br>condition, war
- 

I have read the terms and conditions

signed…………………………………………………………….dated……………………

![](_page_50_Picture_0.jpeg)

## **Melbourne PC User Group Monthly Meeting**

Wednesday, 5 March at 7pm

**Guest speaker TBA.**

## **The Melb PC email team will be providing up-to-date news about the dramatic changes over the past month.**

### **MELBOURNE PC USER GROUP INC.**

**Melb PC Headquarters Suite 26 Level 1, 479 Warrigal Road Moorabbin (Corner Cochranes Rd)** 

#### **Melway: 78 D8 In the evening there is lift access to the 1st floor from the carpark.**

#### **Public transport options**

**Public transport users can take Smart Bus 903**  ��� **from several train stations.** ��

**The closest are:**

- **• Mentone station on the Frankston Line (5 minutes away).**
- **• Oakleigh Station on the Pakenham/ Cranbourne line (10 minutes away).**

![](_page_50_Figure_13.jpeg)

## **Monthly Meeting on Disc**

Melb PC User Group Inc.

The Monthly Disc contains video footage of each month's meeting.

This month's video is of the February 2014 meeting.

Cost: \$5 each (\$6 with postage) or \$66 for an 11-issue subscription

(postage included).

Pick up from: monthly and SIG meetings, the Melb PC office.

For further details: [office@melbpc.org.au.](mailto:office%40melbpc.org.au?subject=monthly%20disc)

# <span id="page-51-0"></span>**CALENDAR**

![](_page_51_Picture_1098.jpeg)